# EECT 211 spring 2020

Lab partners Brian Yang, Caleb Barger, Jorge Silba Professor Mr.Bell

#### Table of content

- Redo lab 11- page 3
- Redo lab  $13 page 9$
- Lab  $14$  page 15
- Filter design 1 page 22
- Filter design 2 page 24
- Filter design 3 page26
- Filter design 4 page 27
- Lecture 19 lab page 29
- Lab  $15 page 33$
- Dual 3v power supply/ Jameco build page 38 …jameco build-page 48
- Fourier Series page 45
- J $f$ et 2n5457a page 52
- J $f$ et 2n5457b page 55
- Jfet 2n5457c page 58

## Redo Lab 11 RC circuit

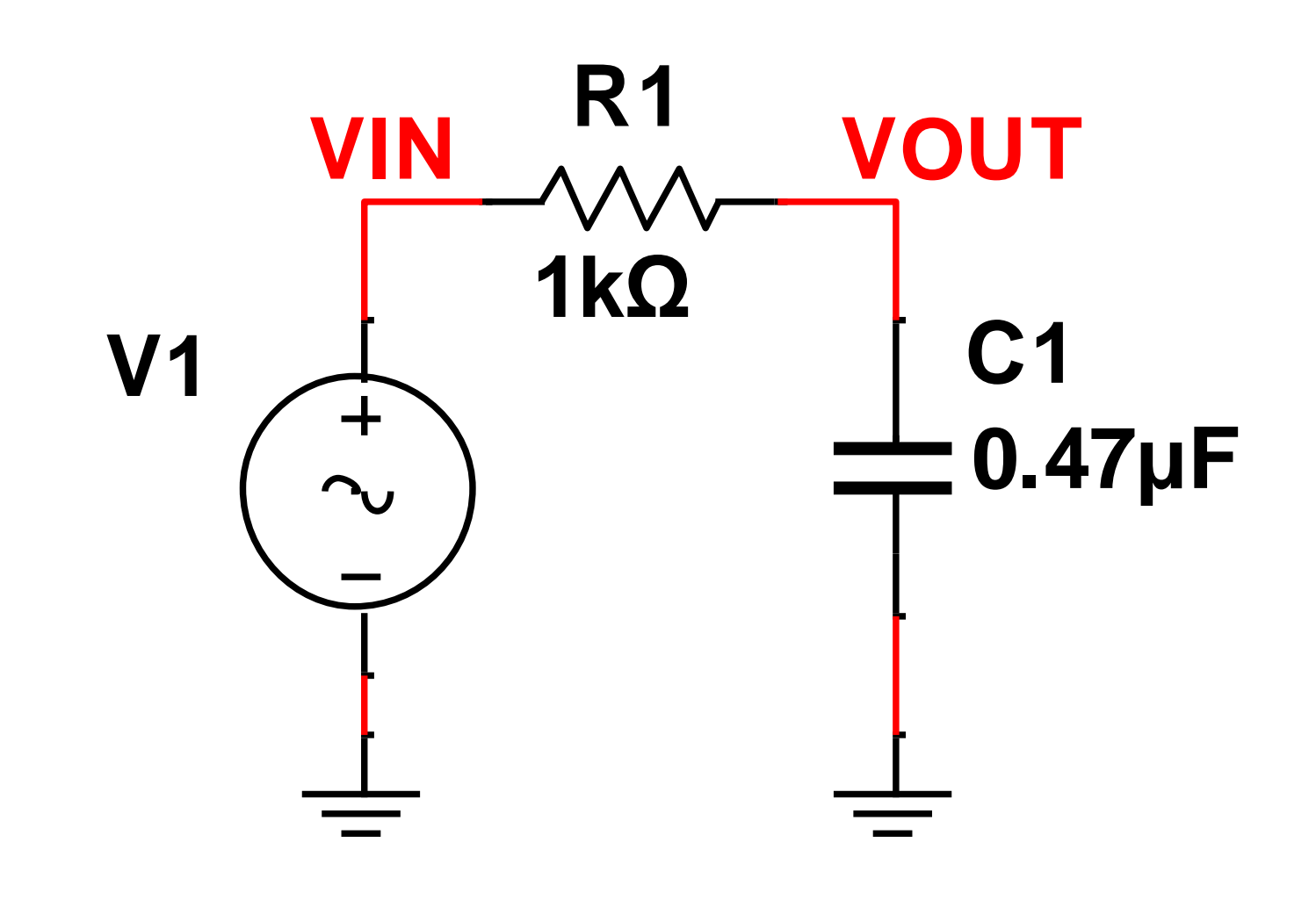

#### Objective

- Experiment with RC (Resistor & Capacitor) circuits.
- The following capacitors are needed (1 each of the following): 0.47uF, 1uF and 2.2uF

## Lab 11

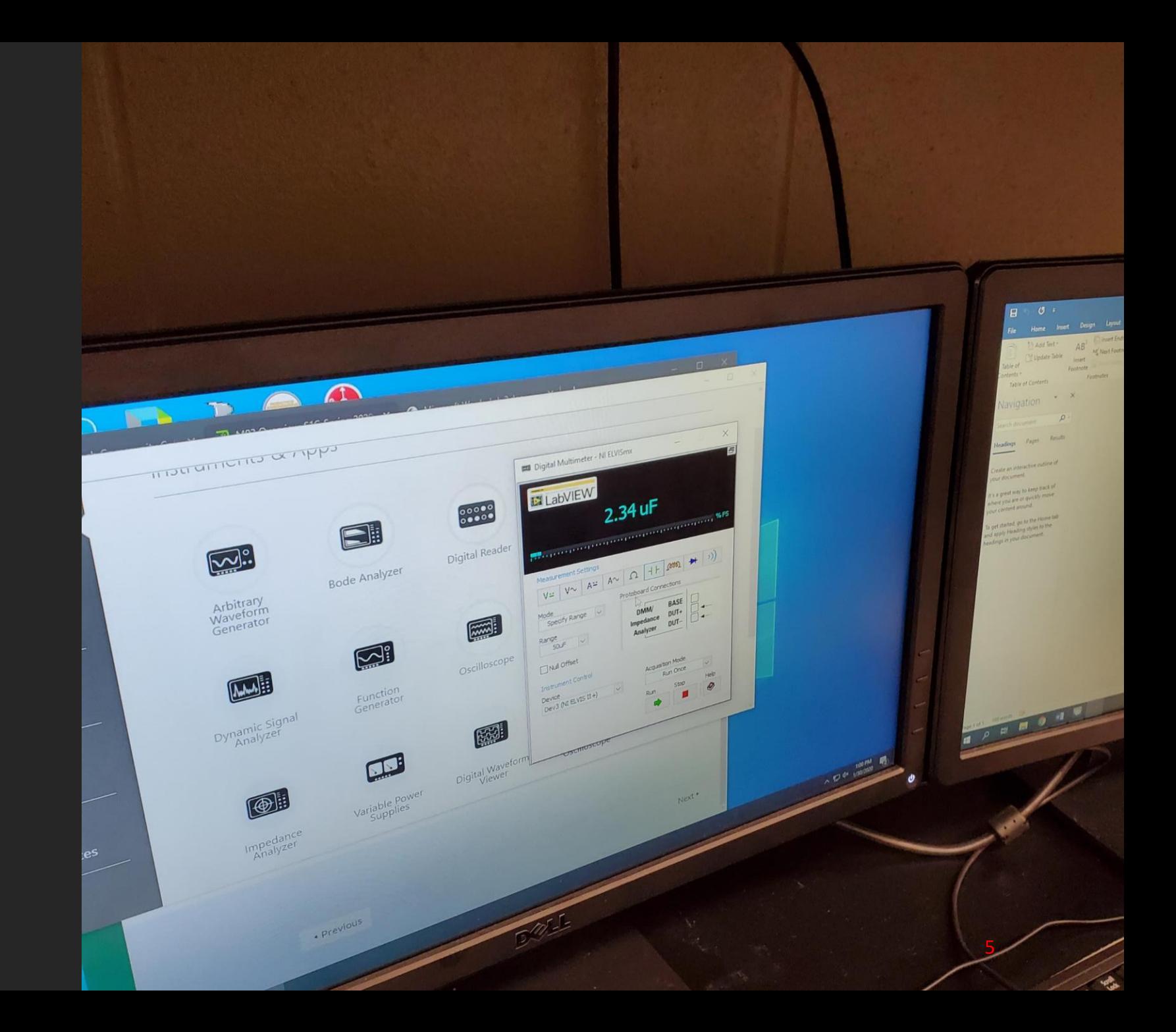

#### Lab 11

#### Capacitance

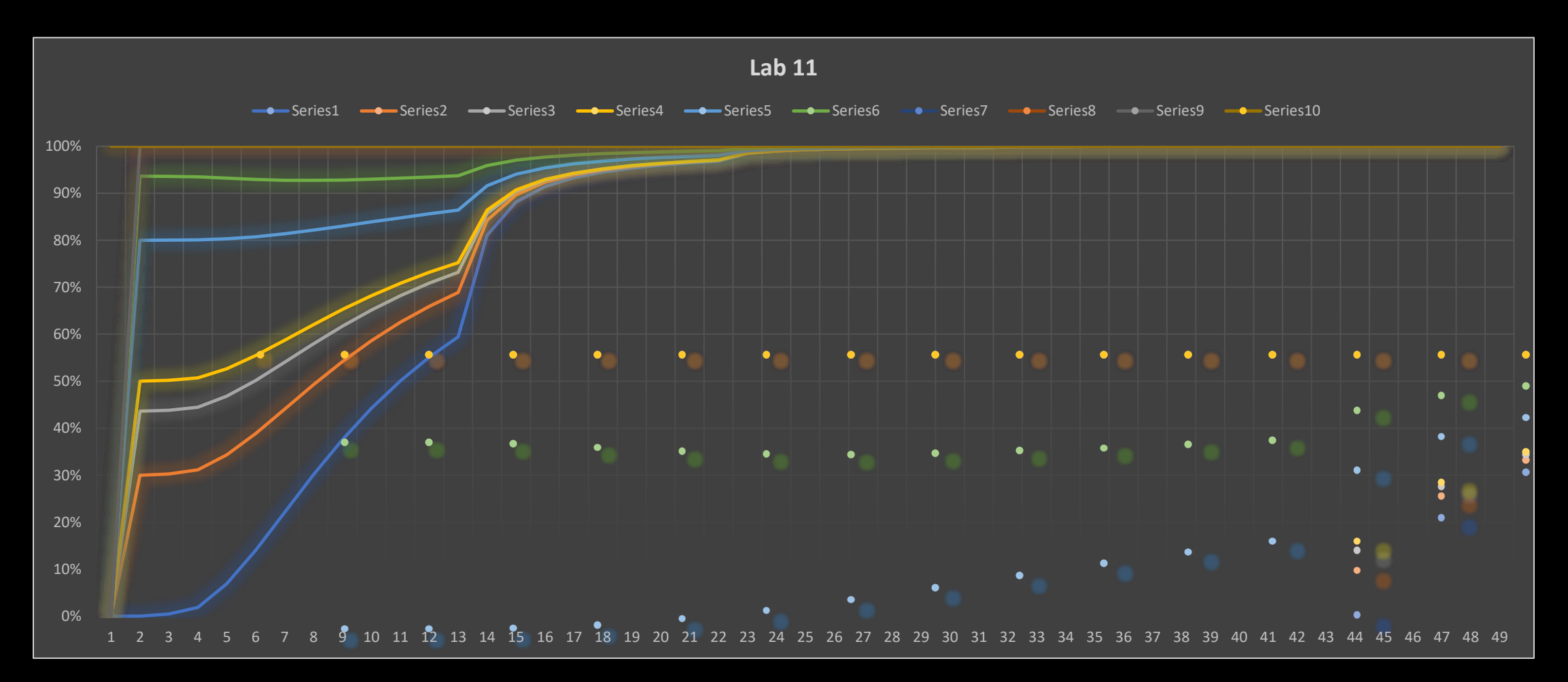

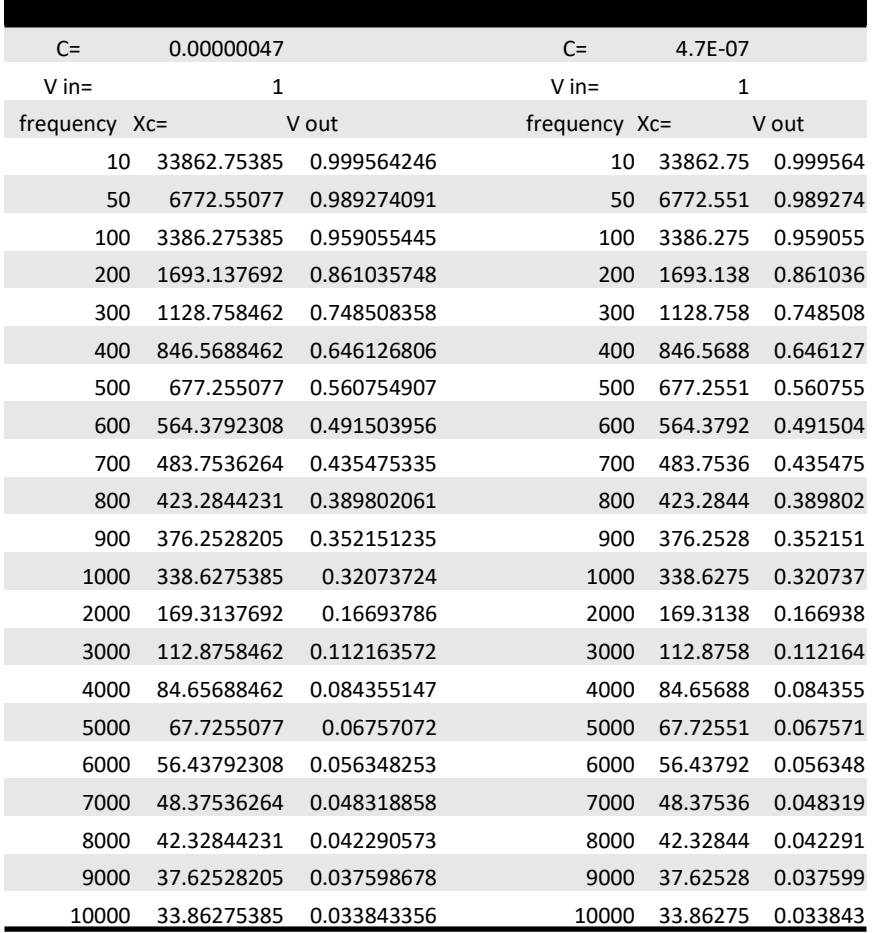

## Lab 11 frequency response

#### Observations

- What we found out is that the Elvis dmm and oscilloscope does not work properly
- Other than that the rc circuit build was very similar to one that we did last semester

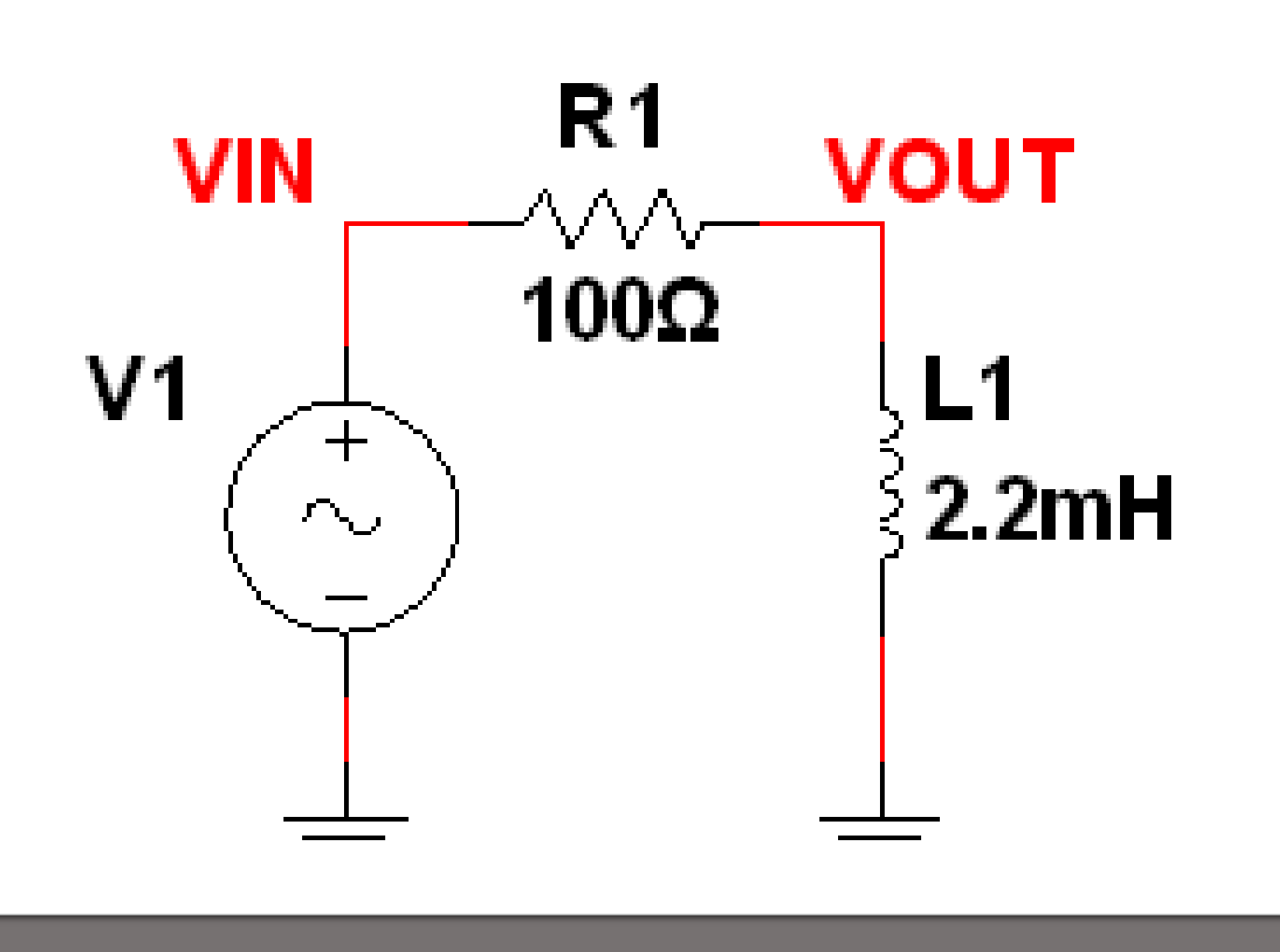

#### Redo Lab 13 RL circuit

## Objectives

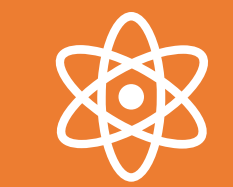

Experiment with RL (Resistor & Inductor) circuits.

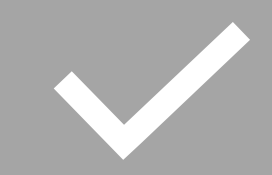

The following inductors are needed (1 each of the following): 1mH, 2.2mH and 4.7mH

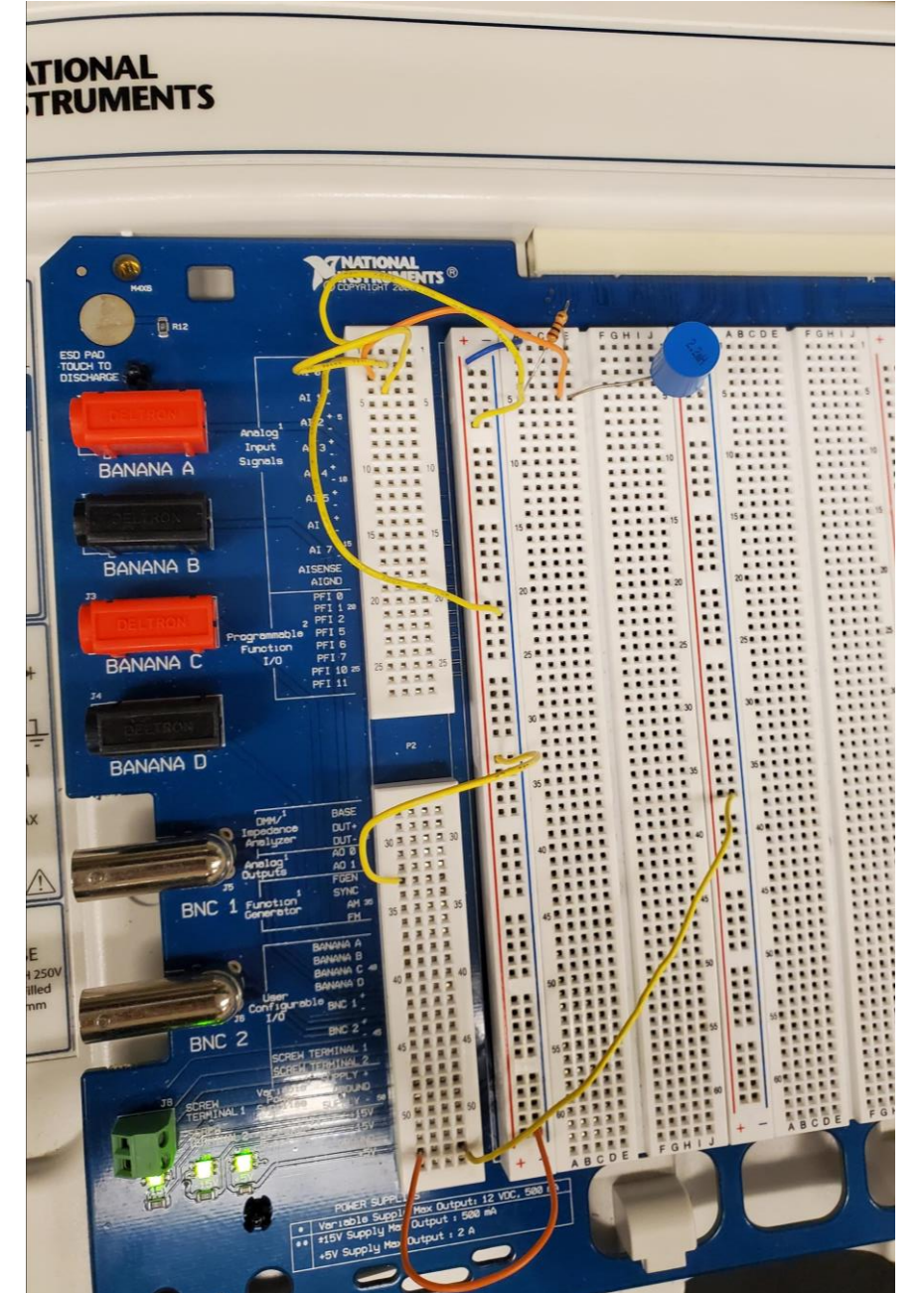

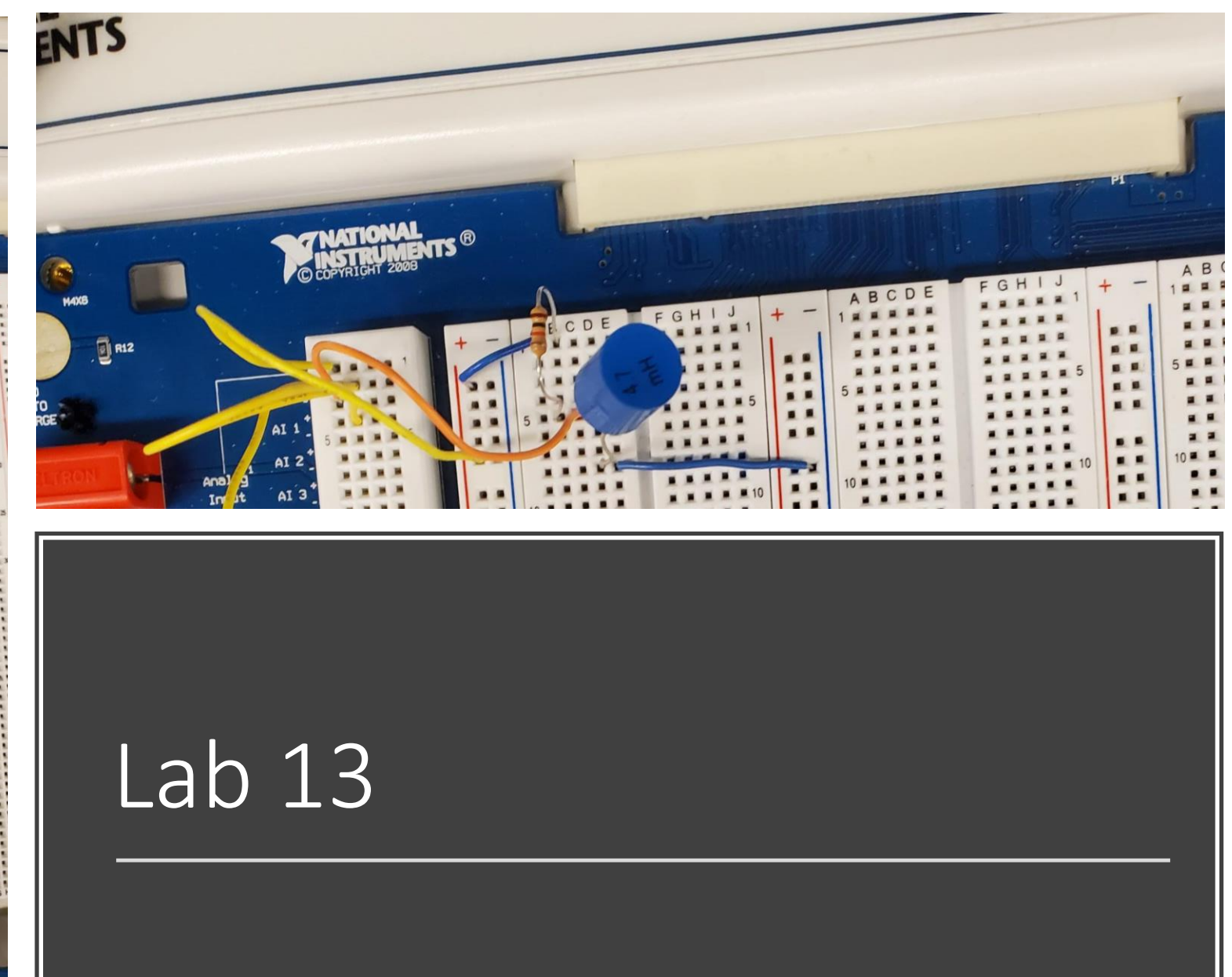

11

#### Lab 13

Inductance

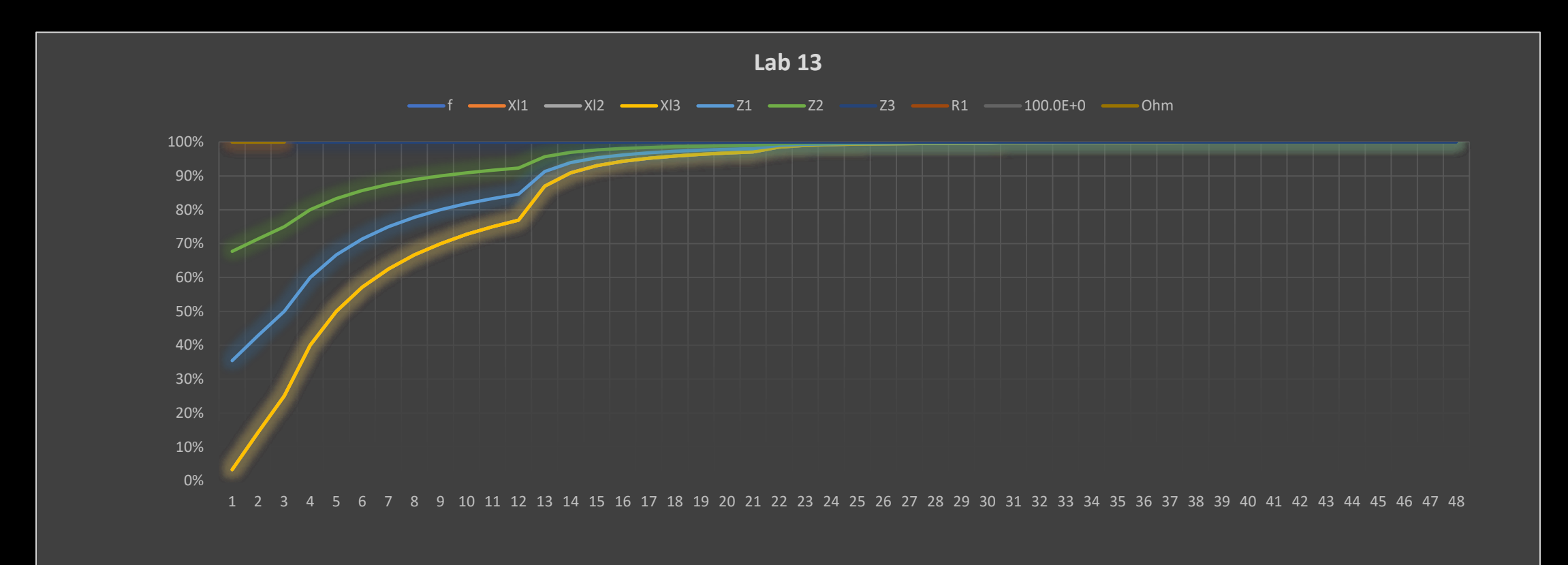

#### Lab 13 frequency response

 $F=$  $L =$  $R=$ Vt

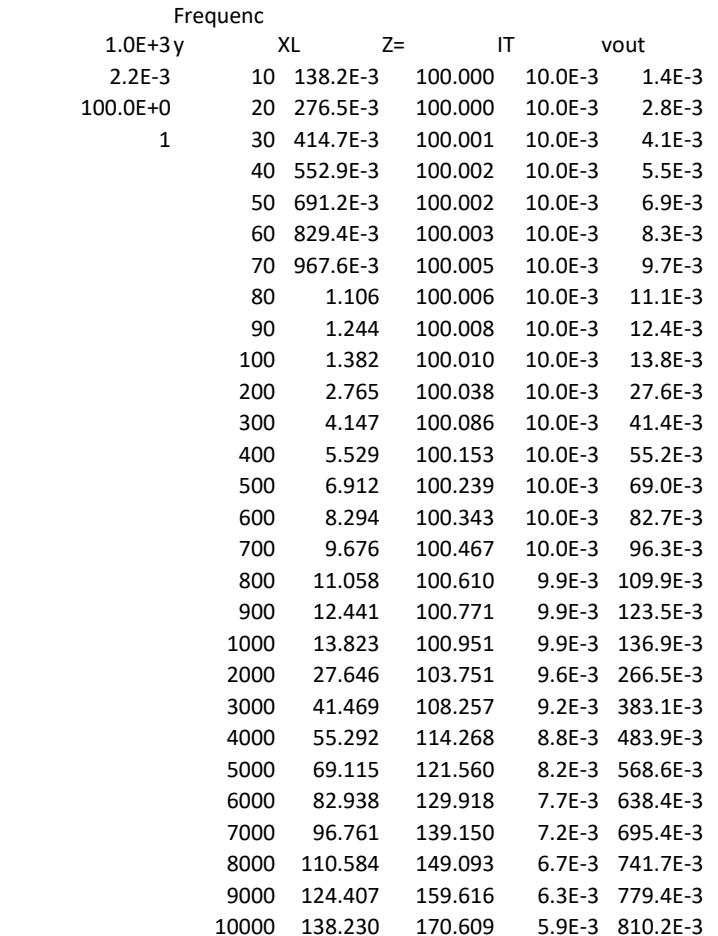

#### Observations

• We had observed that you cannot use the analog inputs for the function generator on the elvis without having errors. Once we switched to the digital inputs for the function generator our readings were as expected. We did also notice that the build is similar to a filter without the op-amp

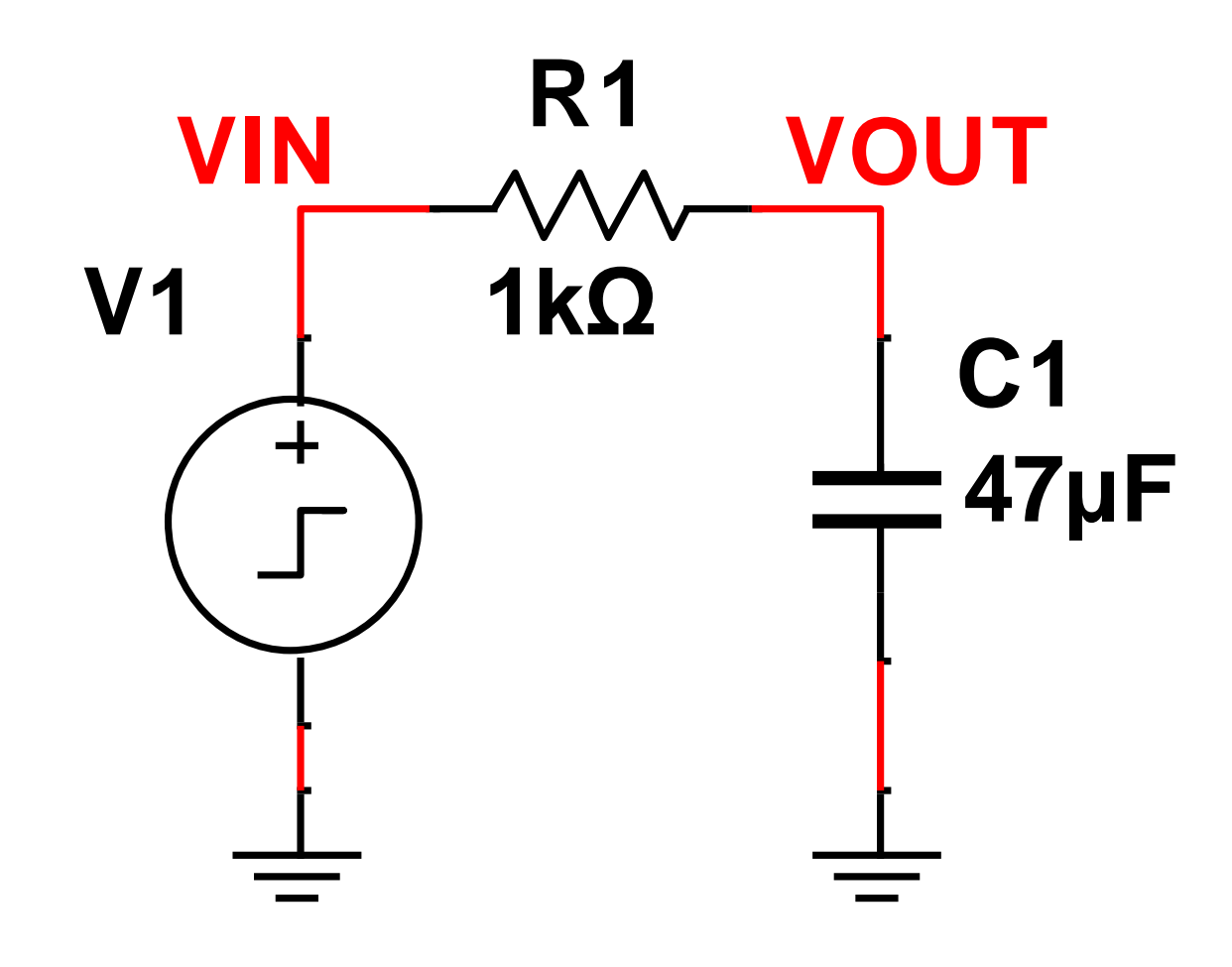

#### Lab 14

嚼

## Objective

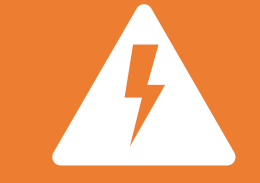

Experiment with RC (Resistor & Capacitor) circuits.

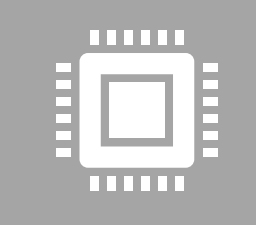

The following capacitors are needed (1 each of the following): 0.22uF, 0.1uF and 0.068uF and 1Kohm resistor.

## Equipment needed

– Digital Multimeter

– LCR Meter

– Oscilloscope

– Function Generator

– Elvis II

– 0.22uF, 0.1uF and 0.068uF capacitor

– 1Kohm resistor

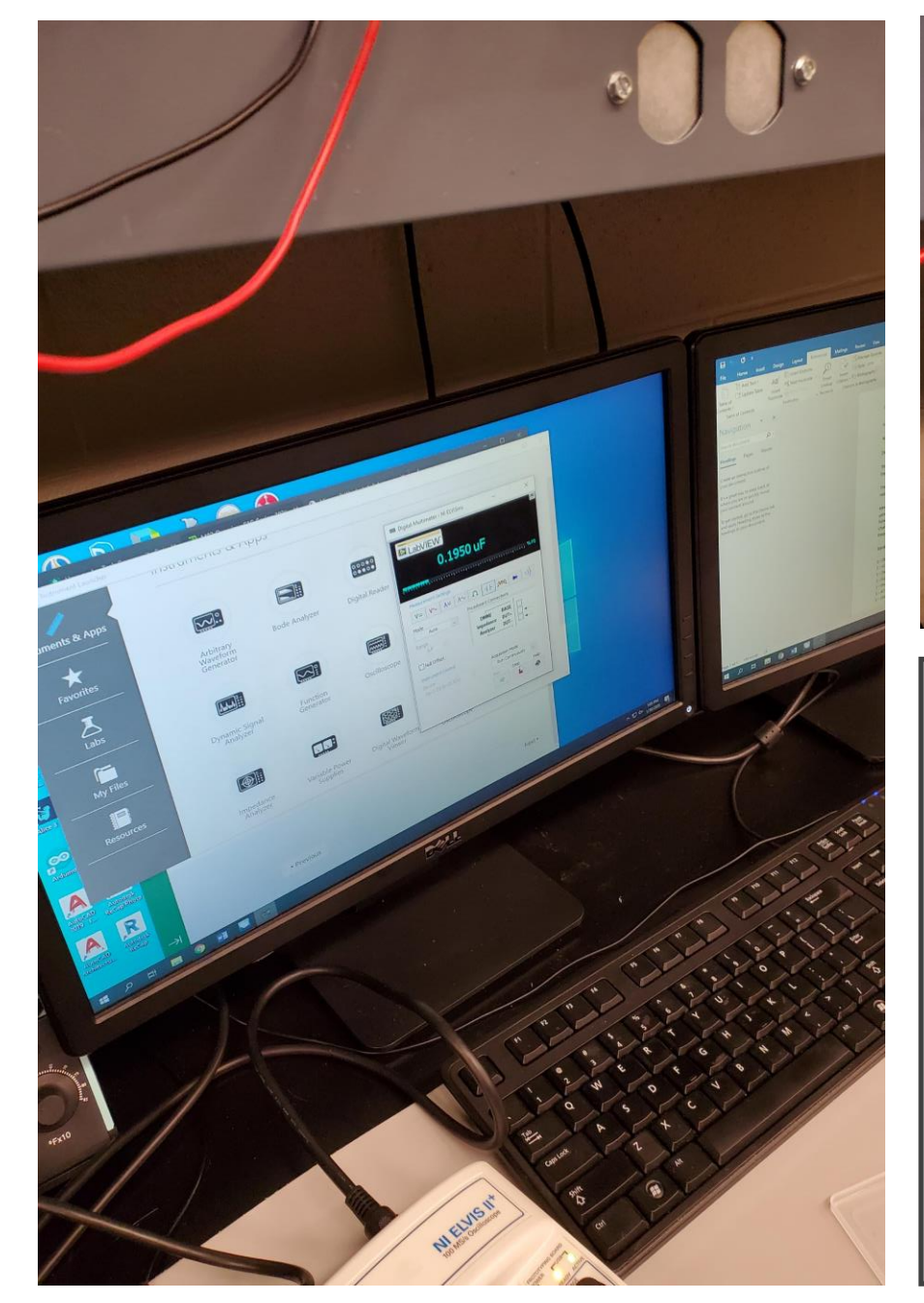

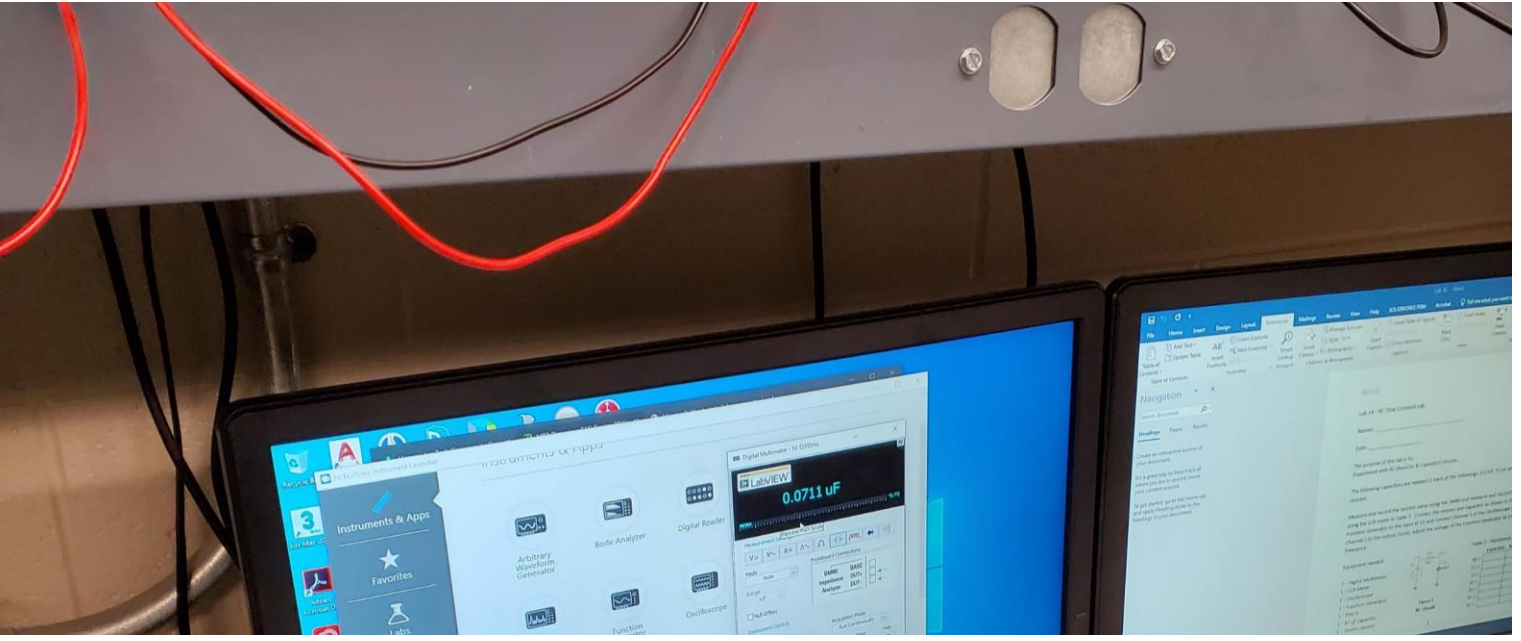

## Lab 14 RC time constant

18

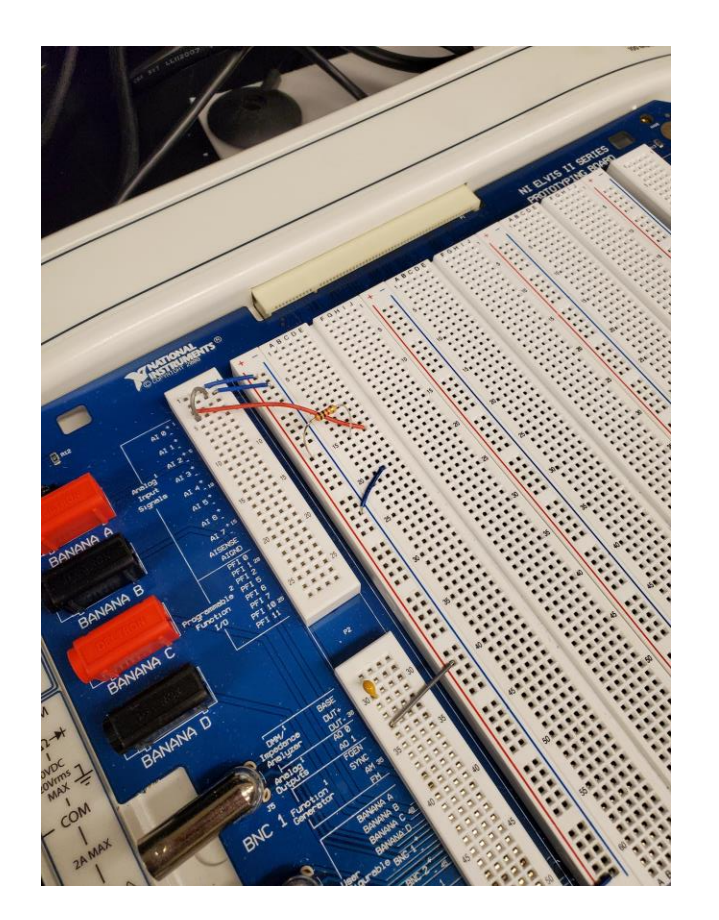

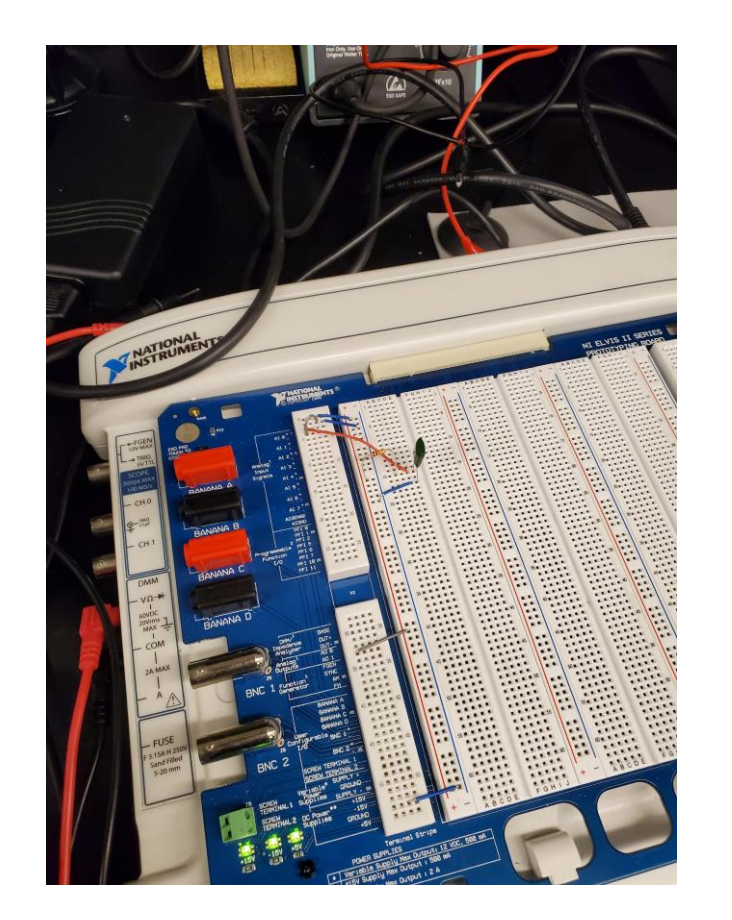

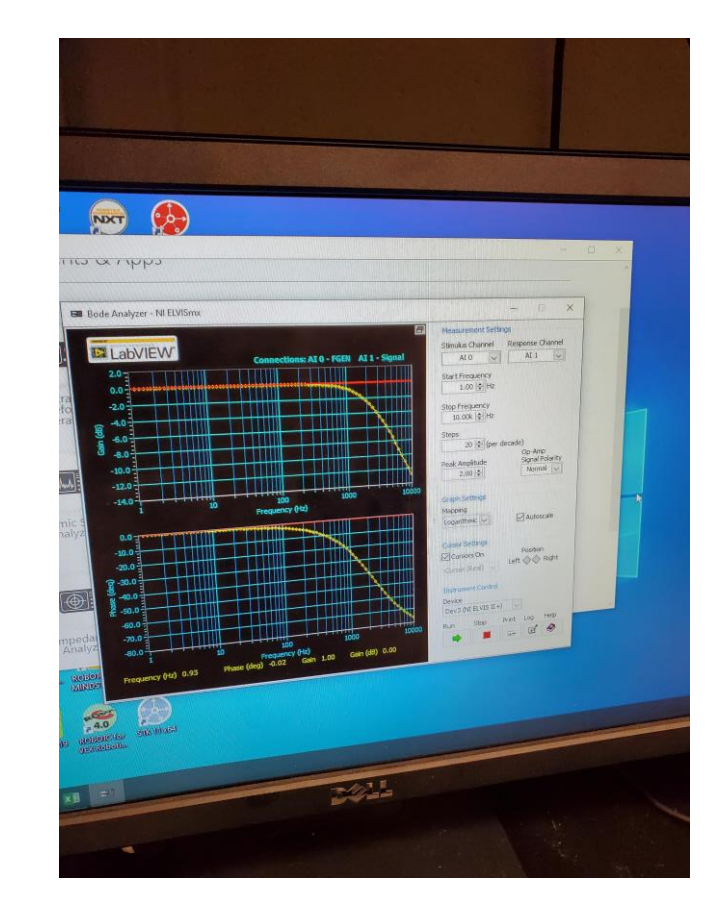

# Lab 14

#### Observations

• Everything was fairly straight forward we decided to try and hook the capacitor for one of the builds directly to the DMM and it worked out fairly well also.

#### Filter Design Lab 1-4

- Lab 1 Design, Build and Test a Butterworth Low-Pass filter with a 3dB point  $\omega$ 1KHz.
- Lab 2 Design, Build and Test a Butterworth High-Pass filter with a 3dB point  $@$ 1KHz.
- Lab 3 Design, Build and Test a Band-Pass filter with a 3dB point @ 1KHz
- Lab 4 Design, Build and Test a 1KHz Notch filter.

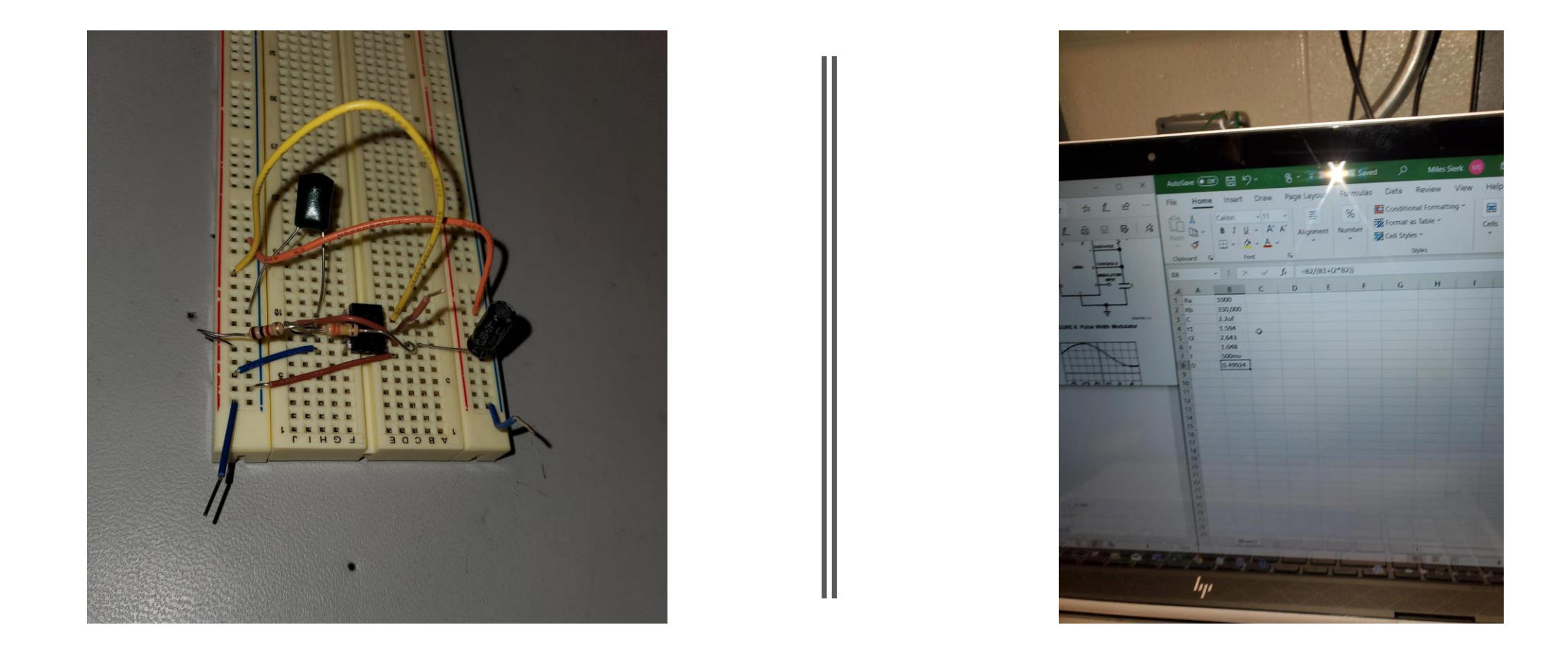

Lab 1 - Design, Build and Test a Butterworth Low-Pass filter with a 3dB point @ 1KHz.

#### Lab 1 - Design, Build and Test a Butterworth Low-Pass filter with a 3dB point @ 1KHz.

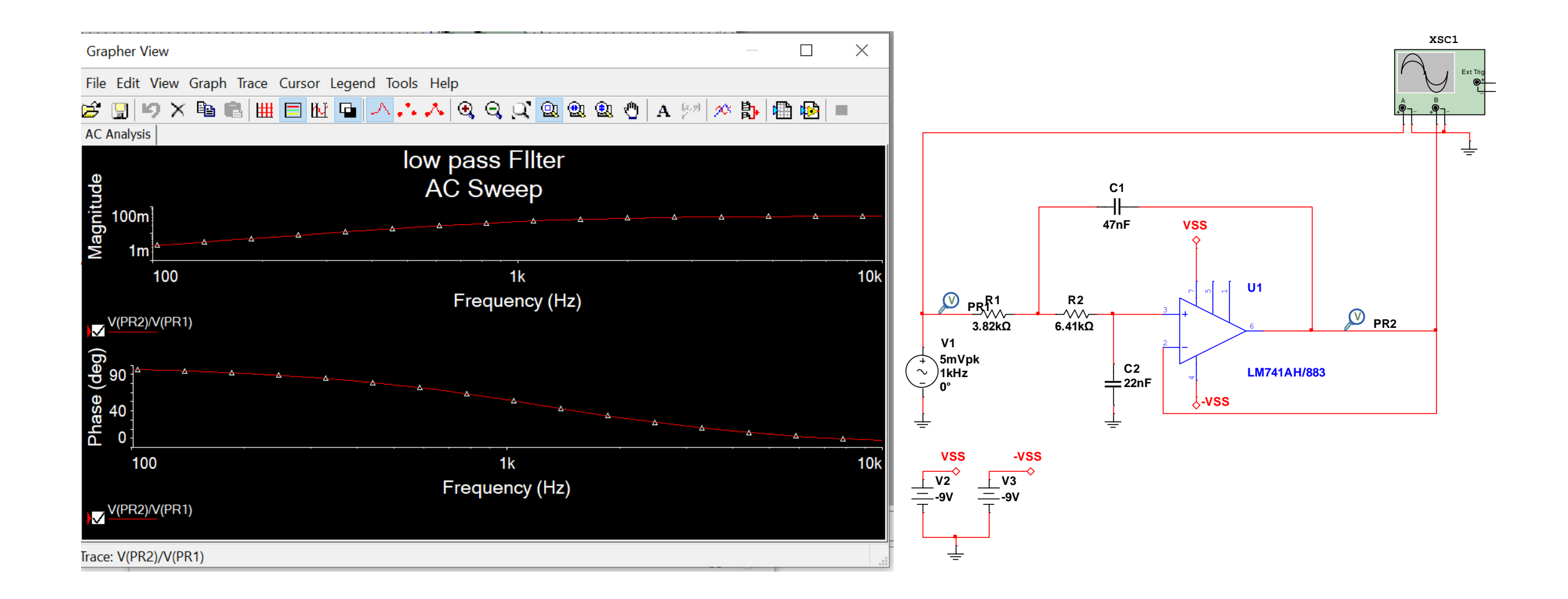

Lab 2 - Design, Build and Test a Butterworth High-Pass filter with a 3dB point @ 1KHz.

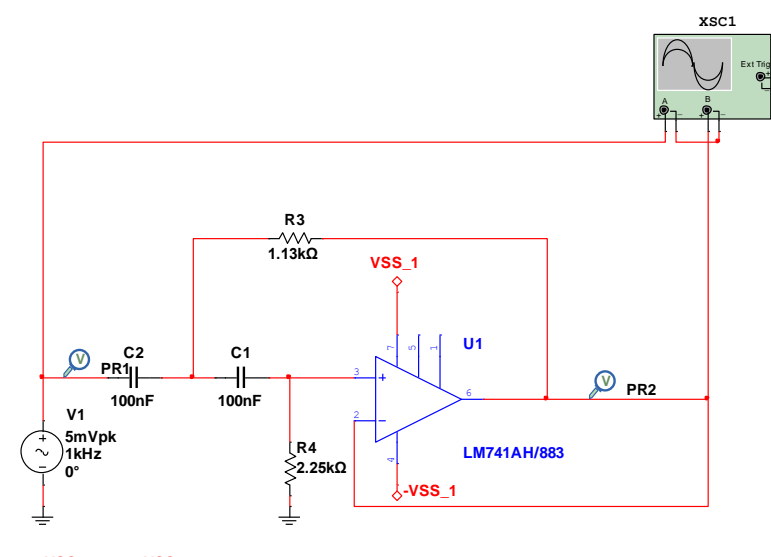

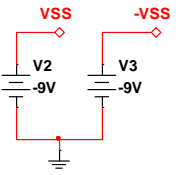

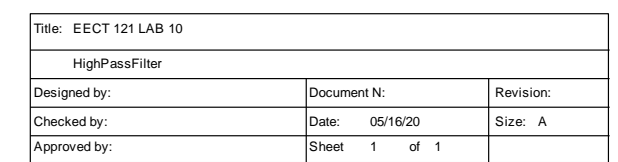

\_

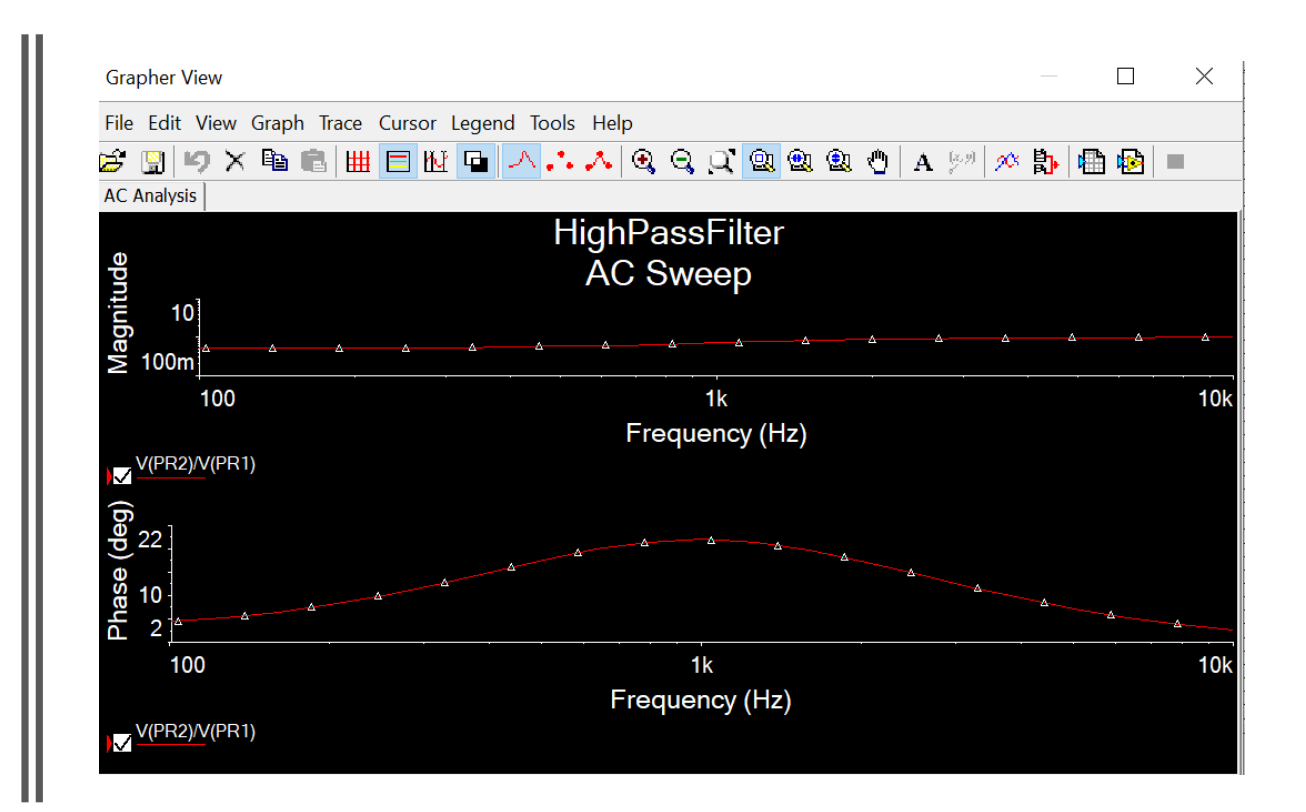

# Lab 2 High pass filter

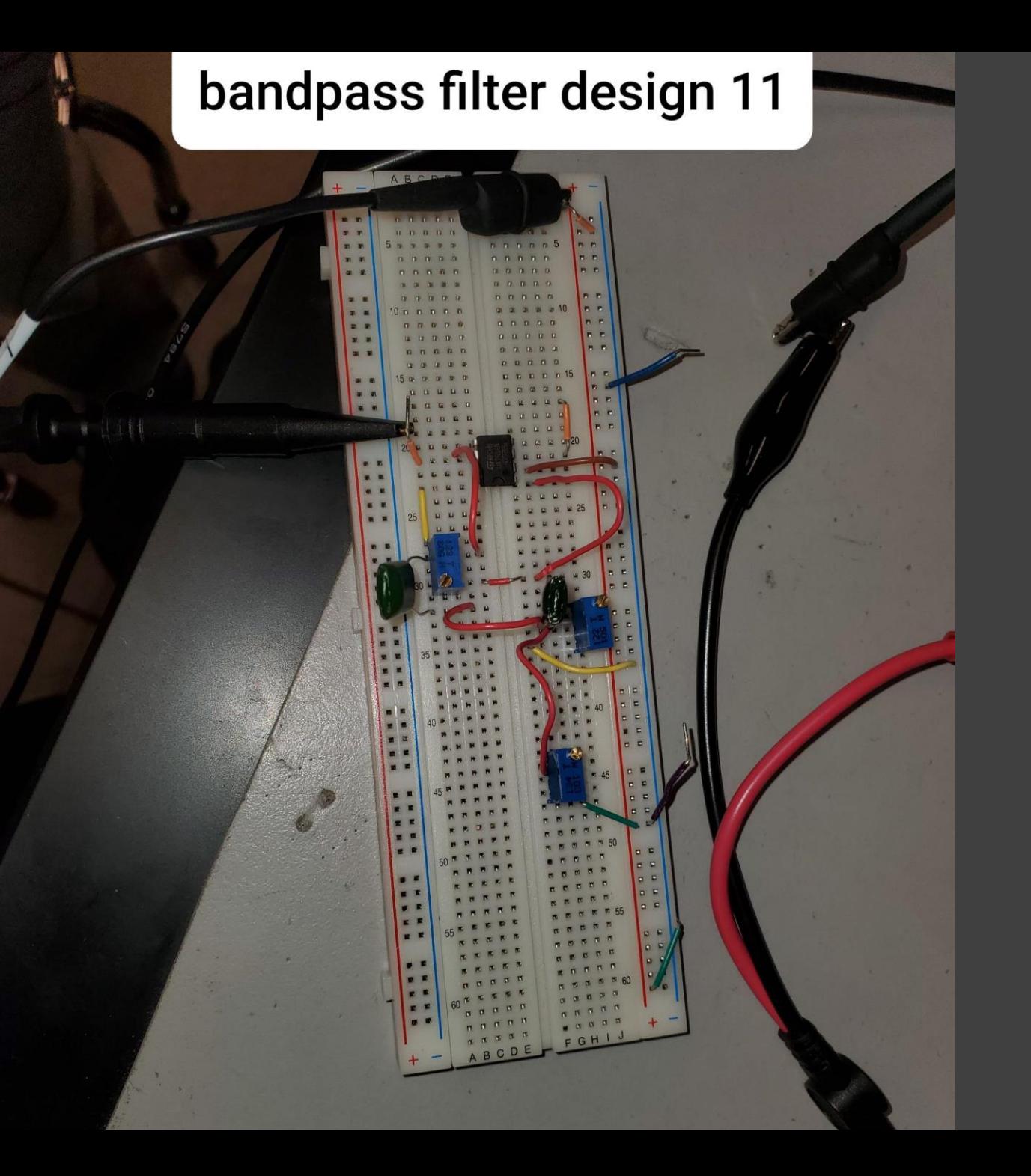

Lab 3 - Design, Build and Test a Band-Pass filter with a 3dB point @ 1KHz.

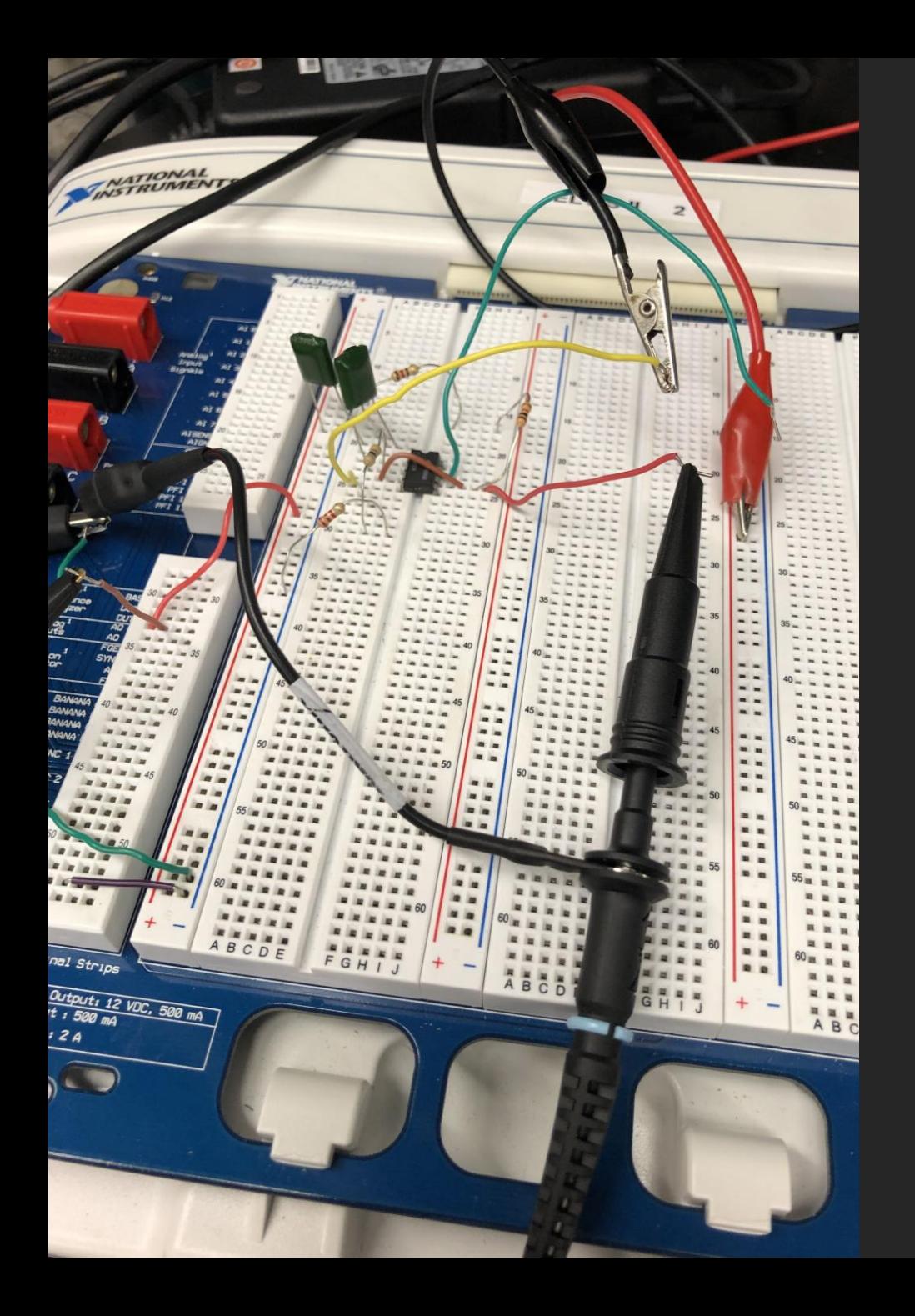

# Lab 4 - Design, Build and Test a 1KHz Notch filter.

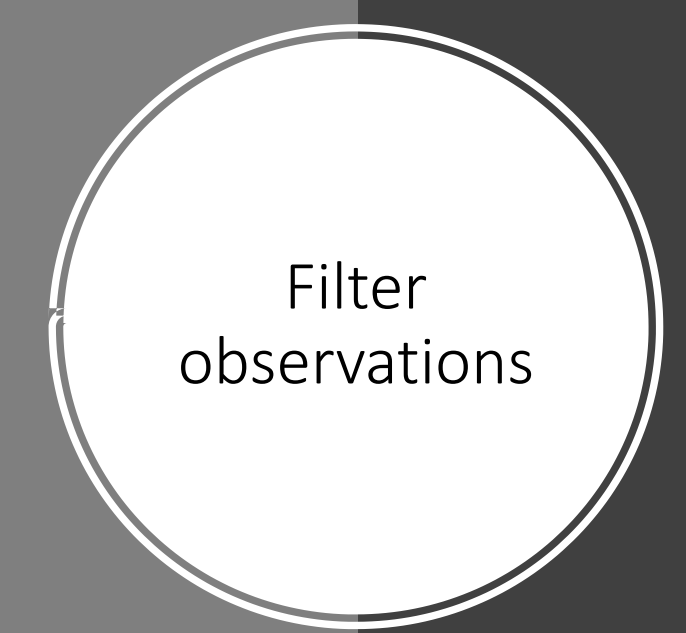

After simulating and building these filters, we noticed that the numbers recorded from simulation and from builds were acceptable. We did notice that the filters are fairly similar in build to what we have been doing all semester with RC & RL circuits other than the OP-AMP chip

#### Lecture 19 Lab

• Design, build and test a RC circuit that divides the input voltage in half. The input voltage is 1Vpp @ 1KHz.

## Lecture 19 slide 14

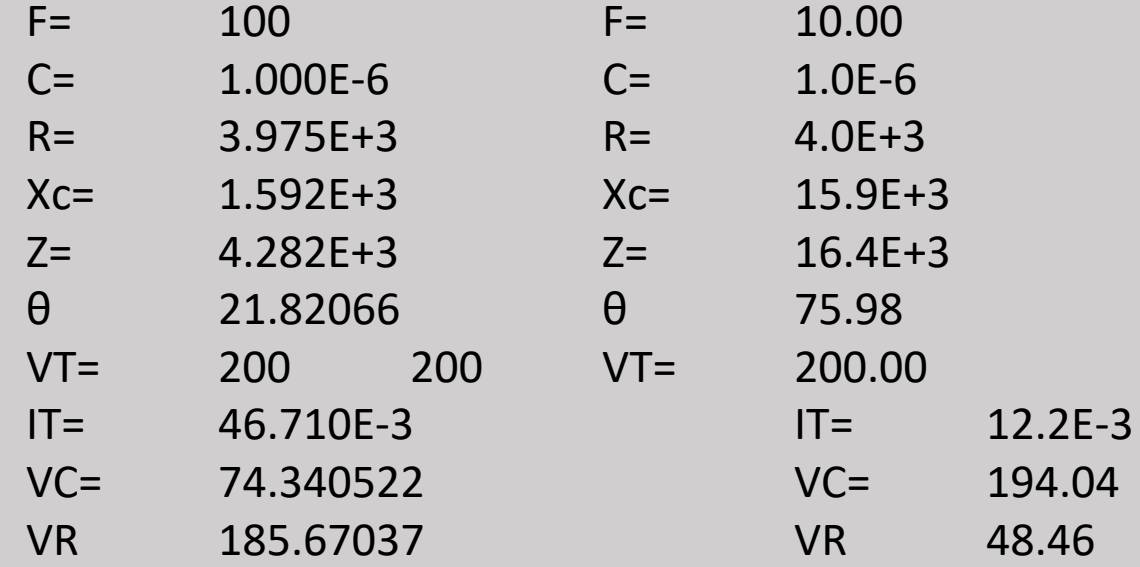

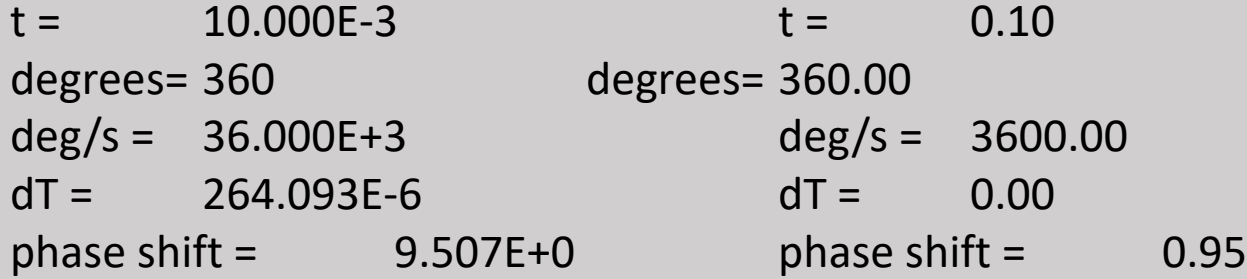

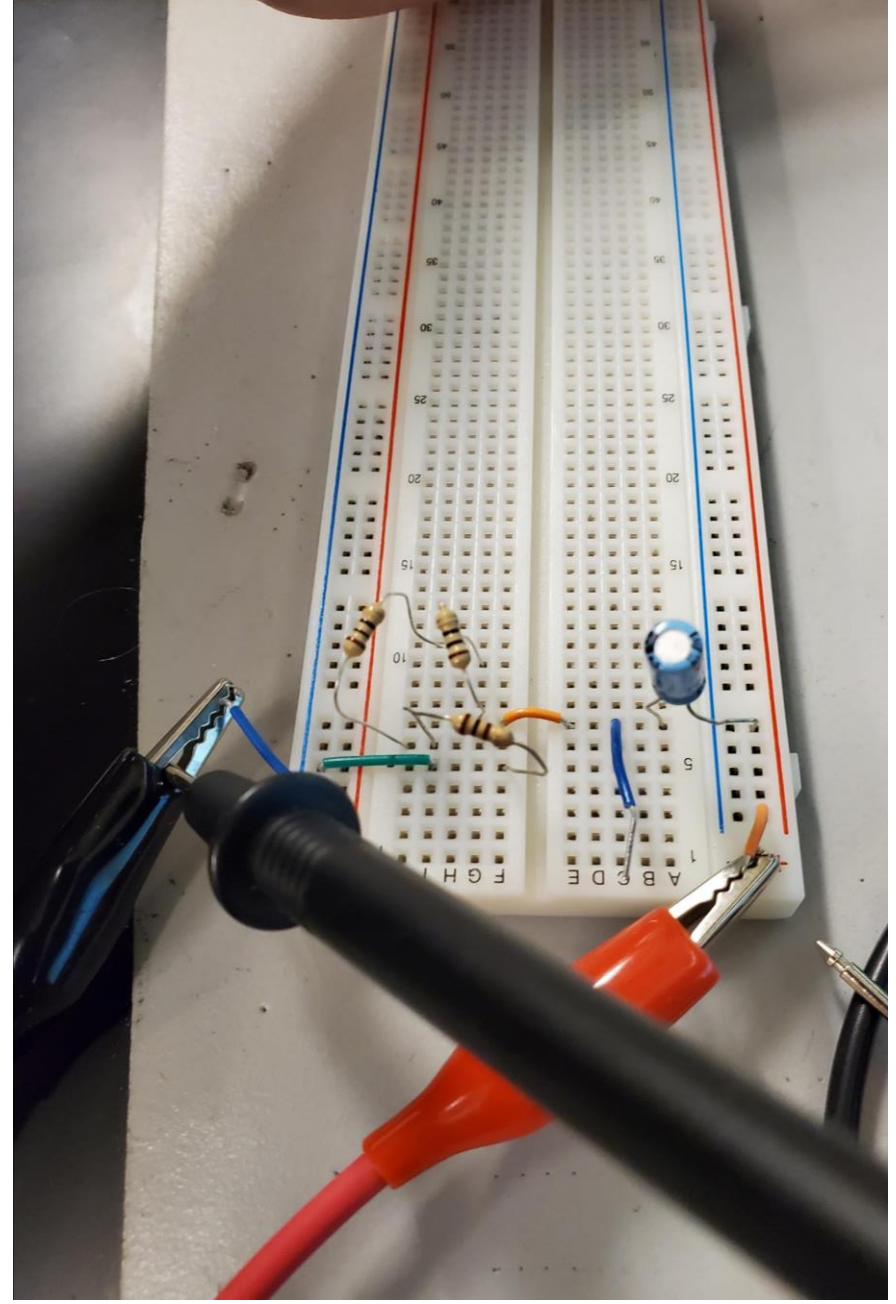

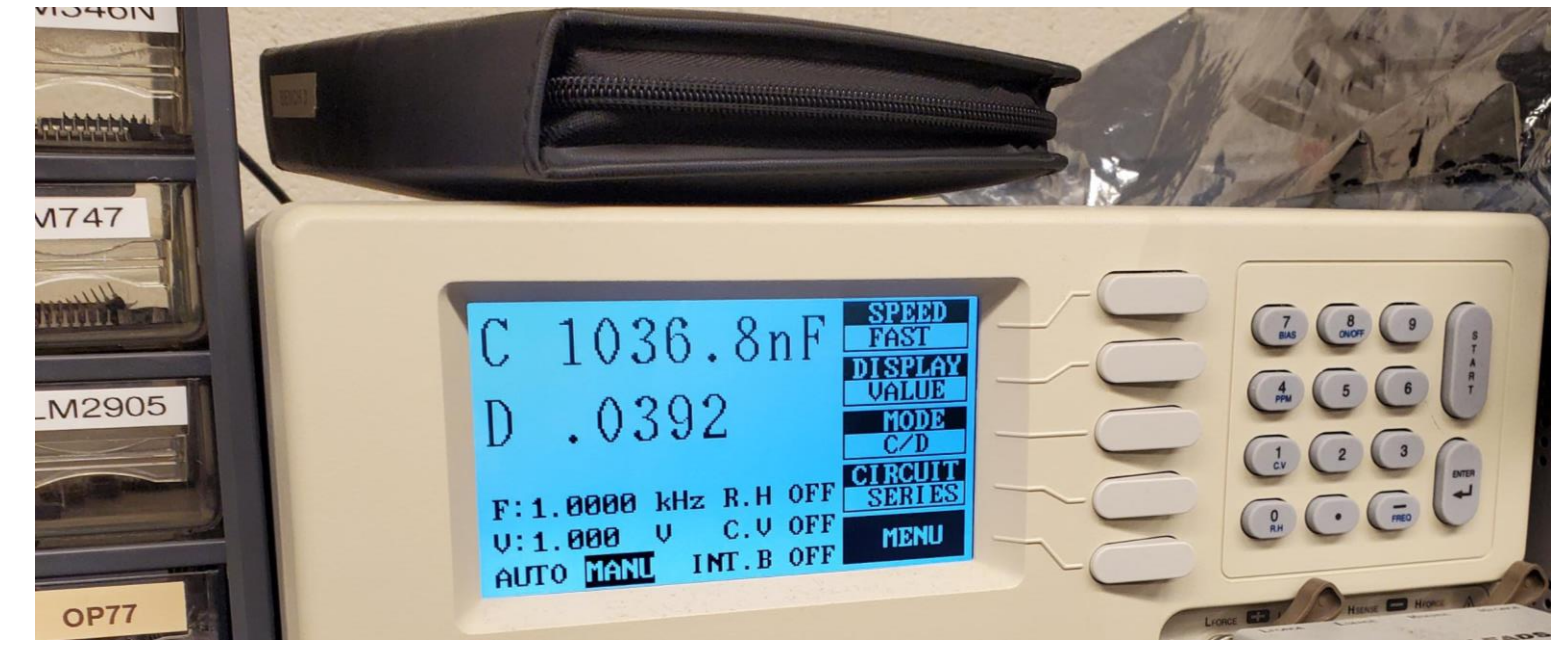

## Lecture 19

## **Observations**

- After connecting the function generator and the oscilloscope, we adjusted the amperage using the function generator to get the peak to peak voltage to 1volt generating a sin wave
- We got the multi sim to properly output half voltage output with 1vp-p and 1Khz Frequency but with the physical build be got about 65-70% input voltage as our output.

#### Lab 15 Rl time constant

- Design, build and test a a series RL circuit with
- $\cdot$  L = 4.7mH
- $F = 10KHz$ ,
- Vin =1Vpp
- Determine the R values that produces
- Vout =  $0.707$  Vpp
- Vout =0.5 Vpp

#### Lab 15

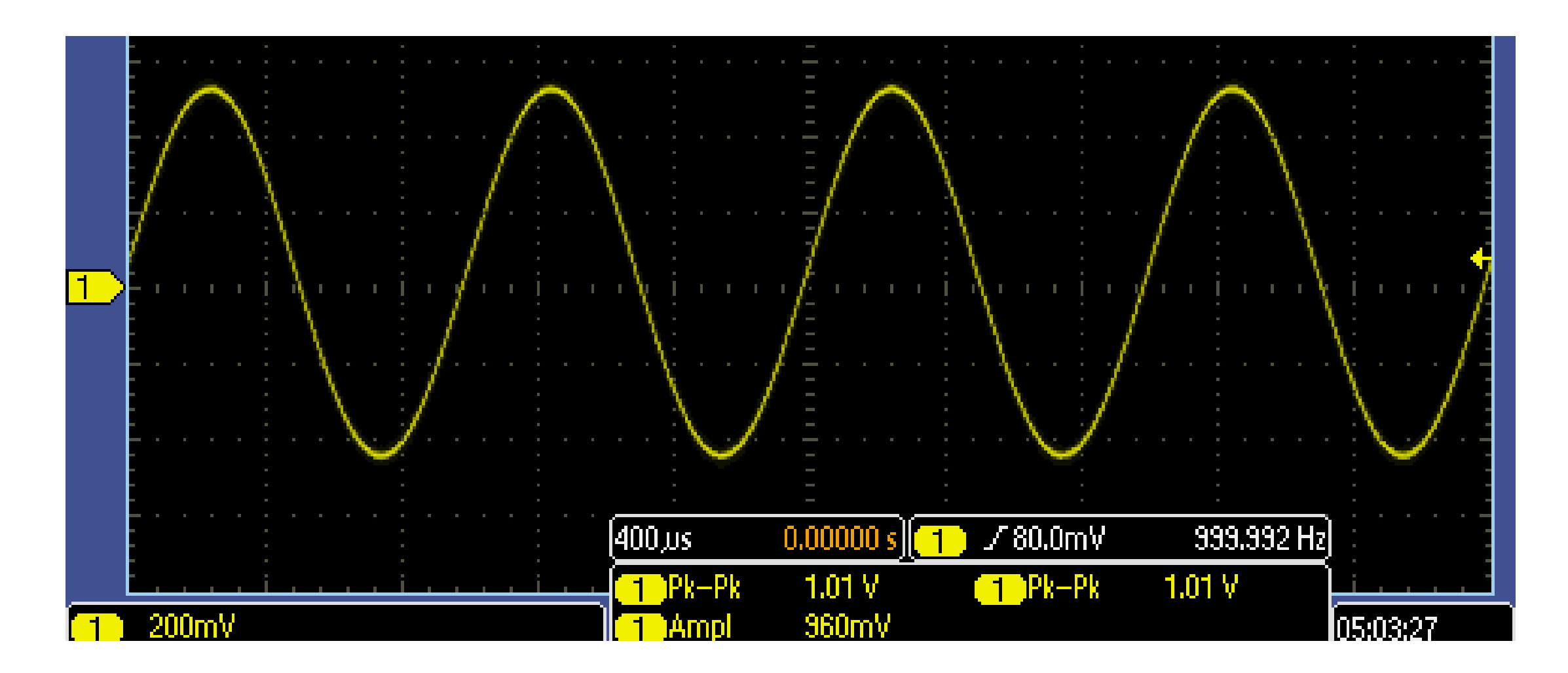

#### Lab 15 RL time constant

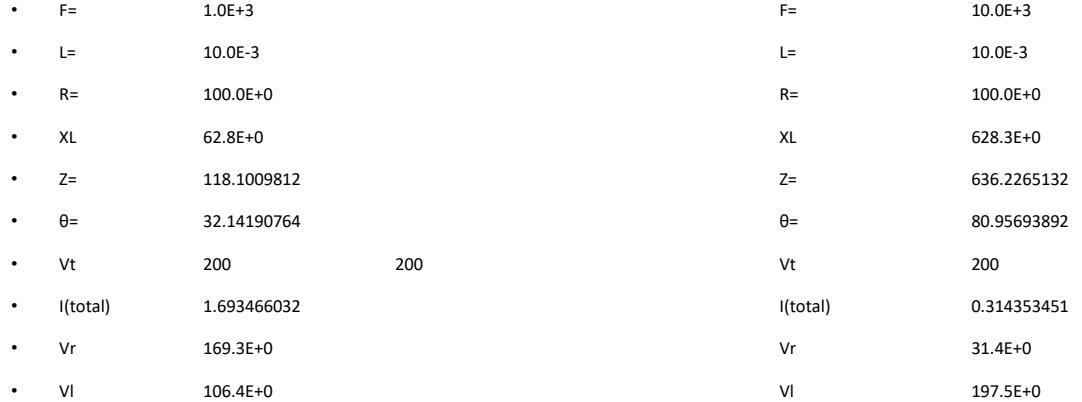

- •
- •
- 
- •
- •
- •
- 
- •
- $t =$  1.0E-3
- degrees= 360
- $deg/s = 360.0E + 3$
- dT= 9.87E-06
- phase shift =  $3.55E+00$

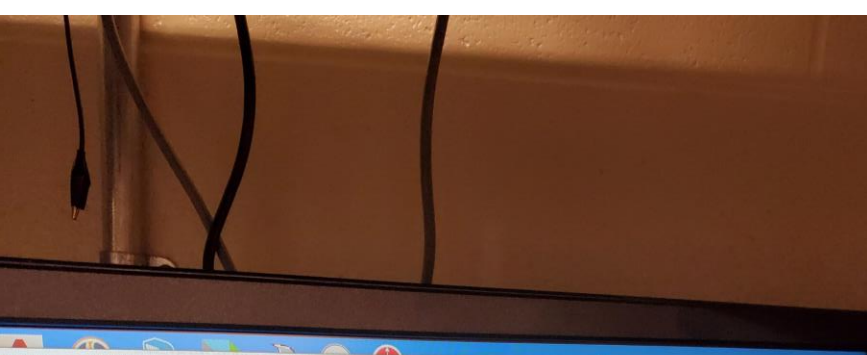

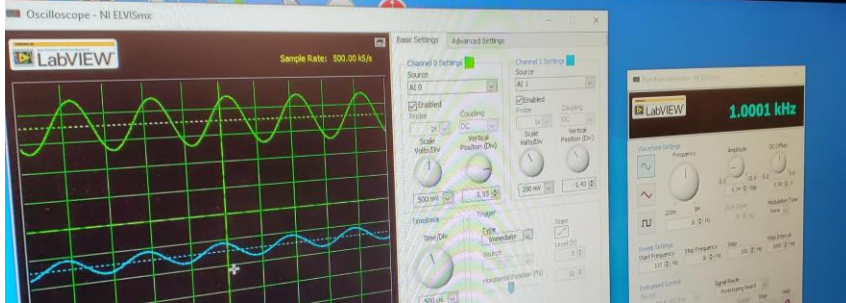

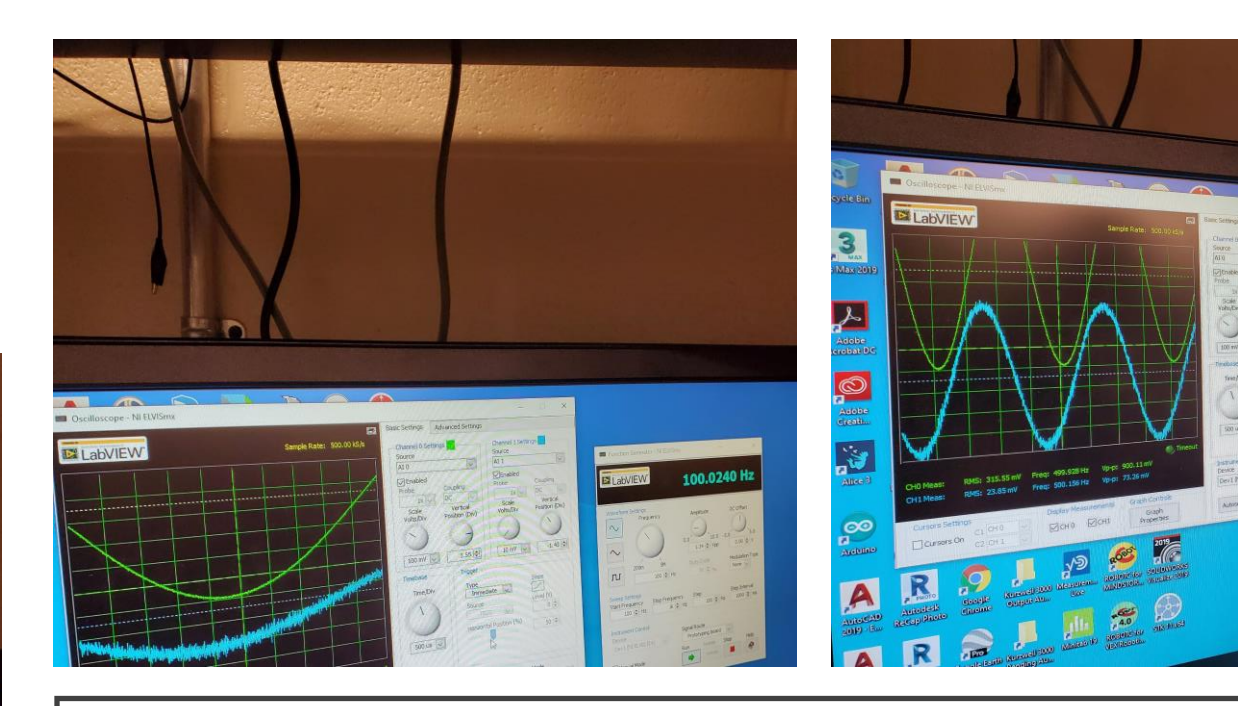

## Lab 15

**ELabVIEW** 

 $\frac{10 \text{ mV}}{2} =$ 

499,9340

#### Observations

• We had a an inductor that was defective that we didn't catch until we tried to get reading. Then we went back and tested them to swap out the 4.7mH inductor that was bad.

# Dual 3v Power Supply (jameco build)

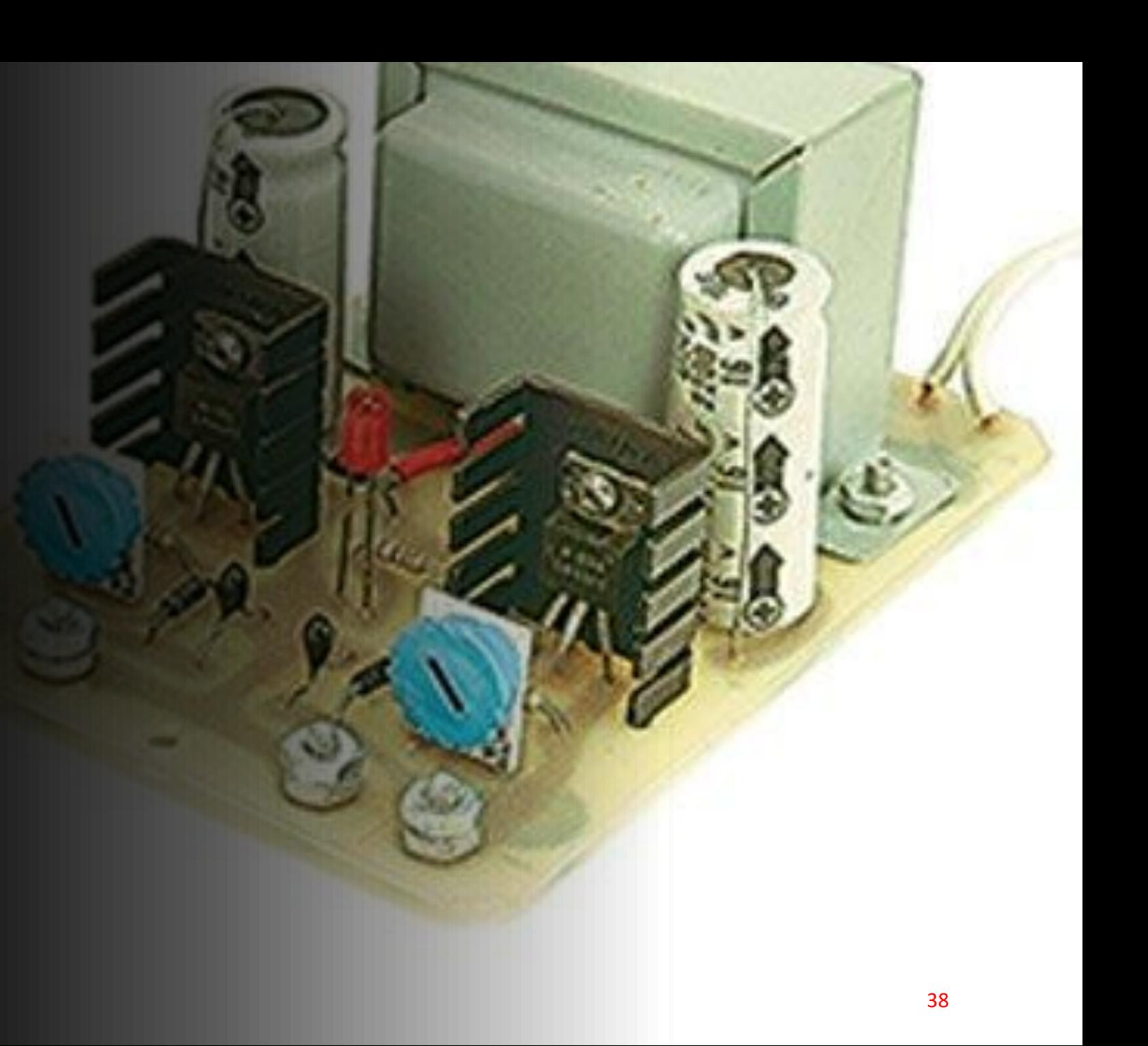

Our build

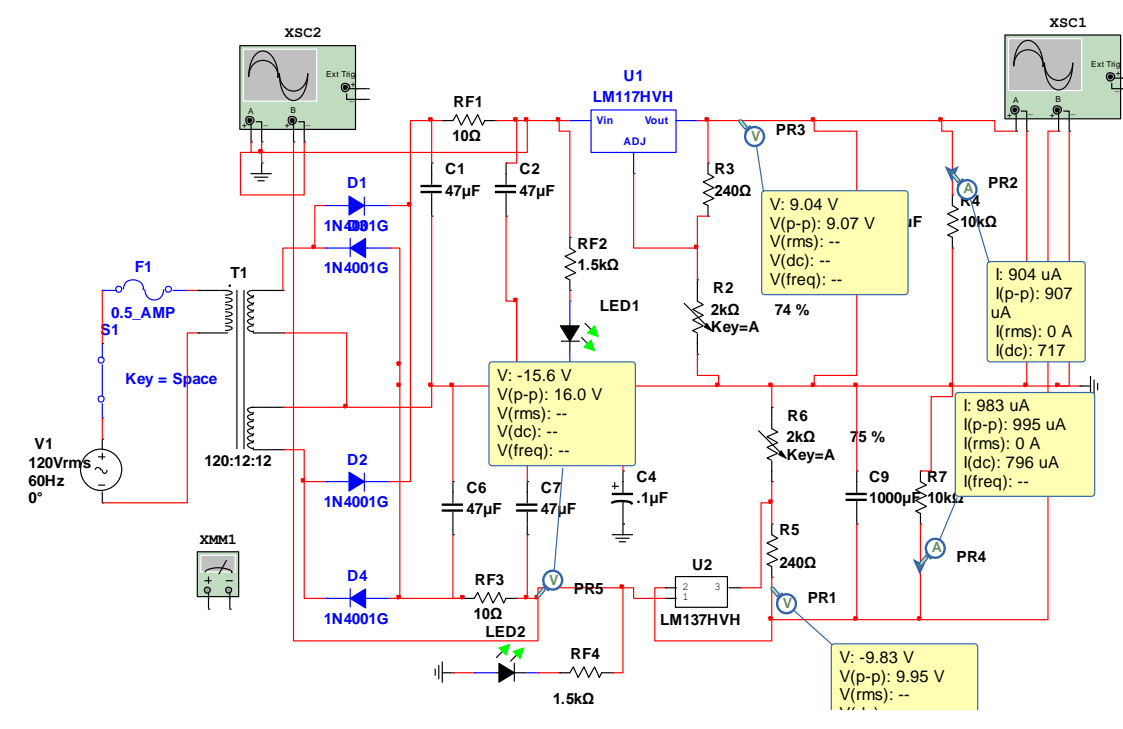

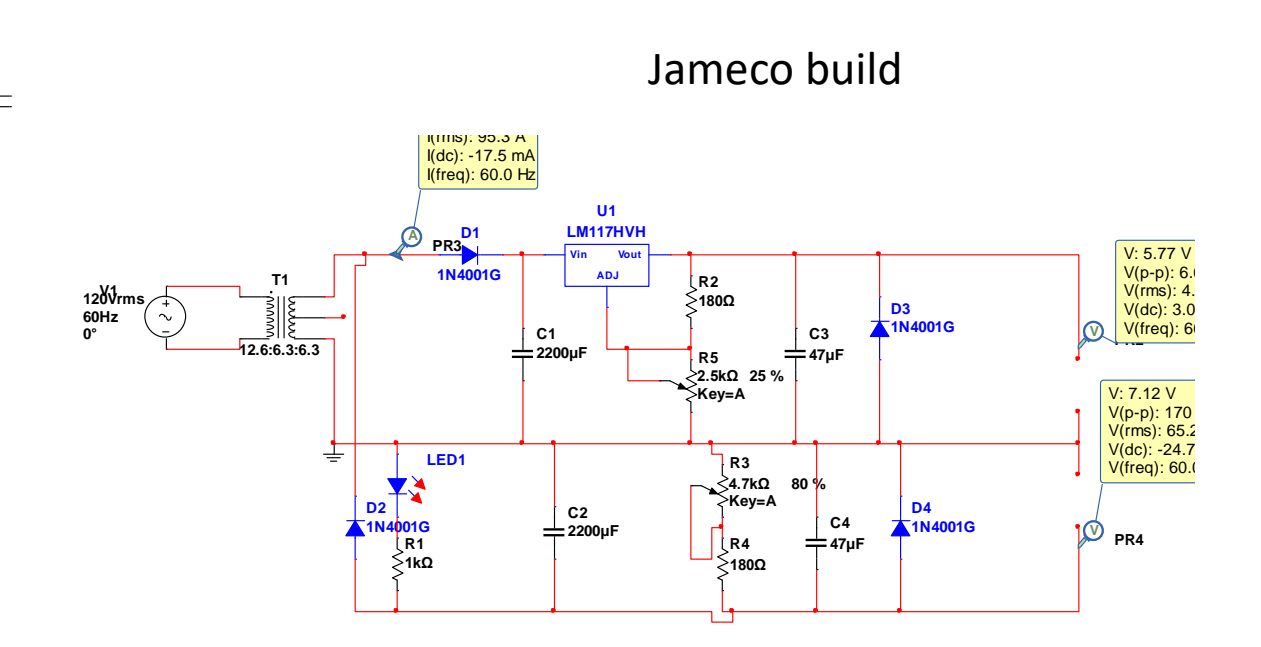

#### 3v power supply

#### Observations

- First thing we notice was that it used a different type of transformer, and it didn't have a pi filter.
- The power supply orientation is also different
- After building the simulation we notice the single led was blinking due to still being in the AC phase., and
- that we used variable resistors in our build and the jameco uses potentiometer. The jameco also has a central ground and has taps for ground while, our supply last semester did not have ground taps.
- Also the jameco design has heat sinks while we did not. Our design had almost double the parts compared to the jameco design.
- The jameco is more cost effective compared to our design from last year.

# Jameco PS Build

 $\circ$ 

ίX.

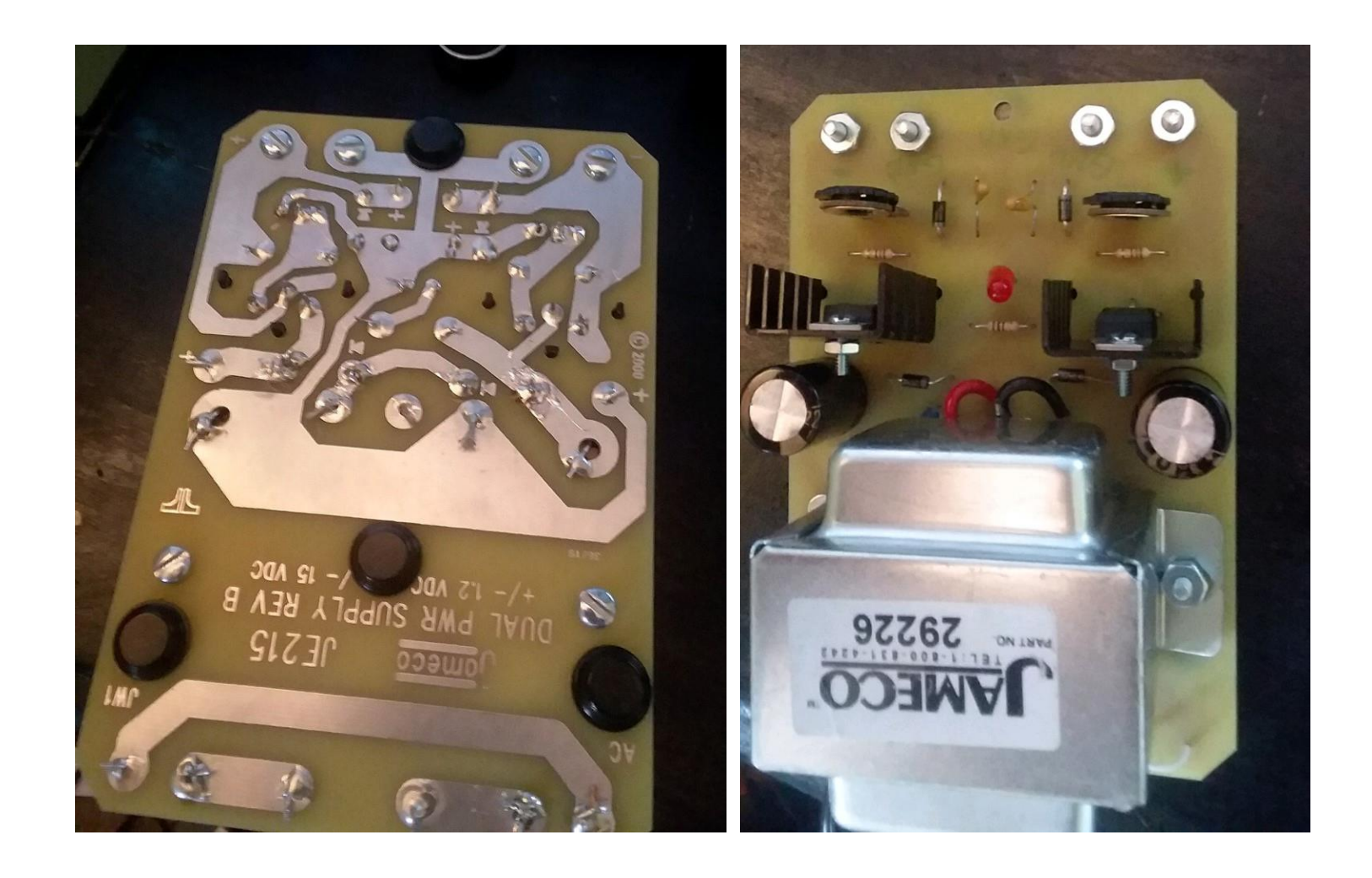

#### Jameco PS

#### $\bigcup \bigcup_{n_0} \bigcup_{i=1}^{n_1} \bigcup_{i=0}^{n_2} \bigcap_{i=0}^{n_2} \mathcal{F}_i^{(n_0)}$ Physical jameco powersupply

 $0.20$ 

SEE 62

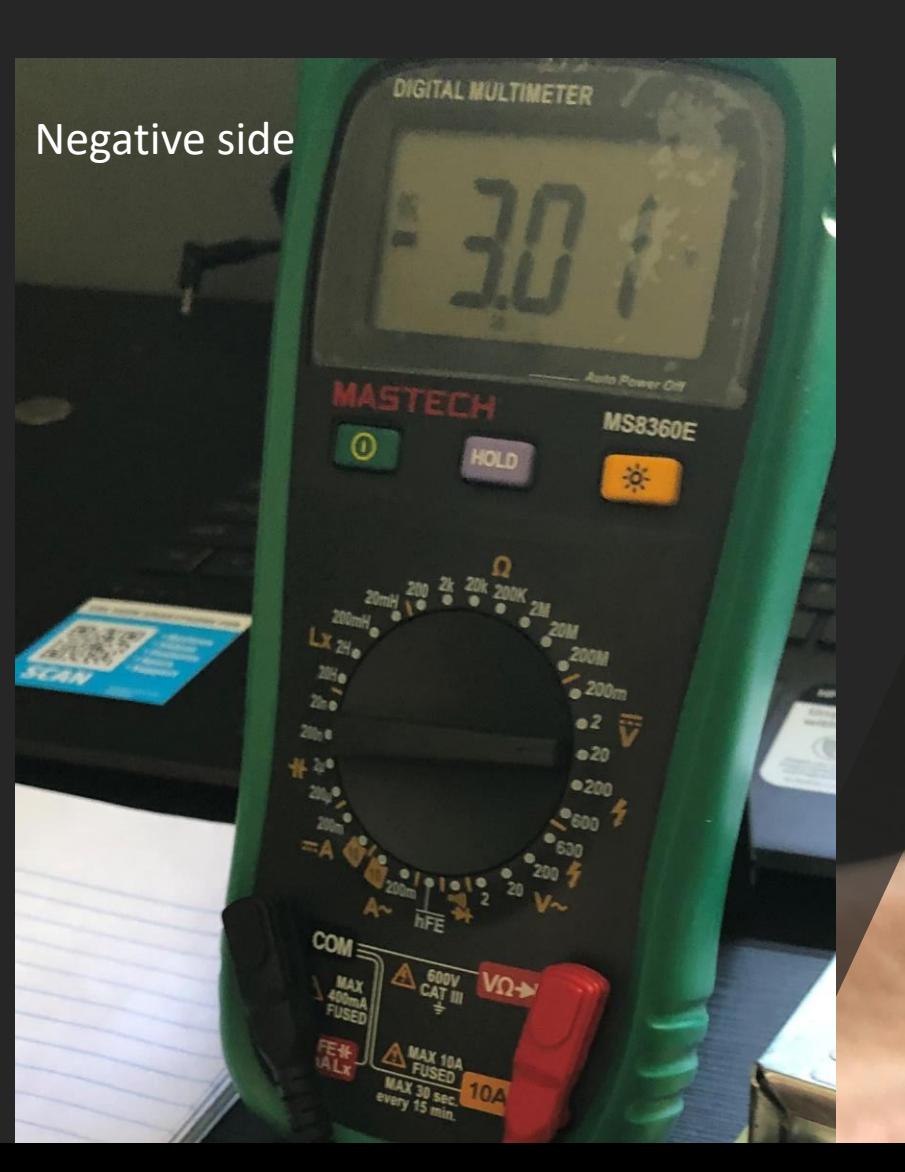

## Observations

• Initially the power supply build was straight forward. And with the potentiometers I was surprised at the range of voltage I was able to achieve and ended up blowing my led being careless and leaving it on while I went to the restroom.

- Objective
- Watch the video and rebuild the simulation for the fourier series

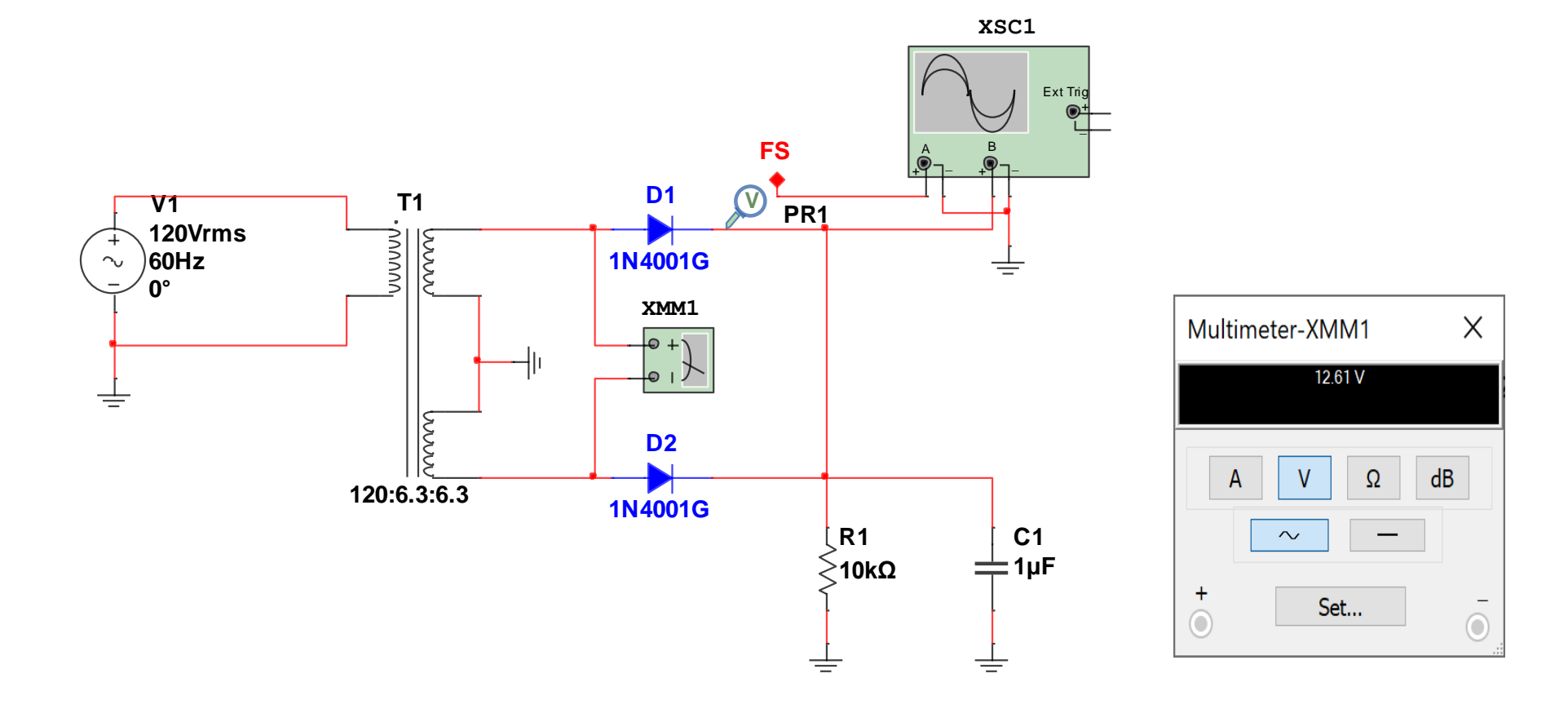

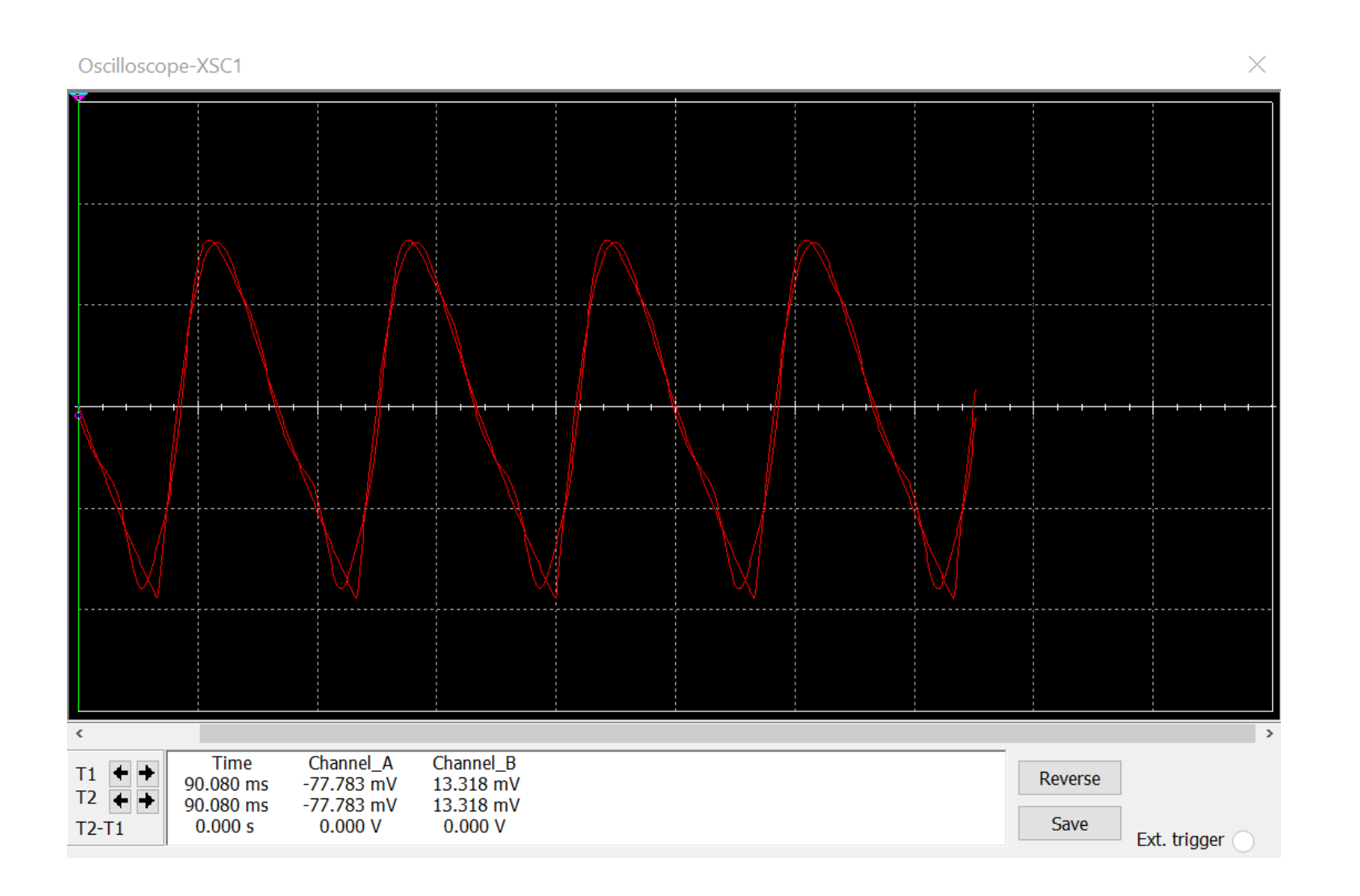

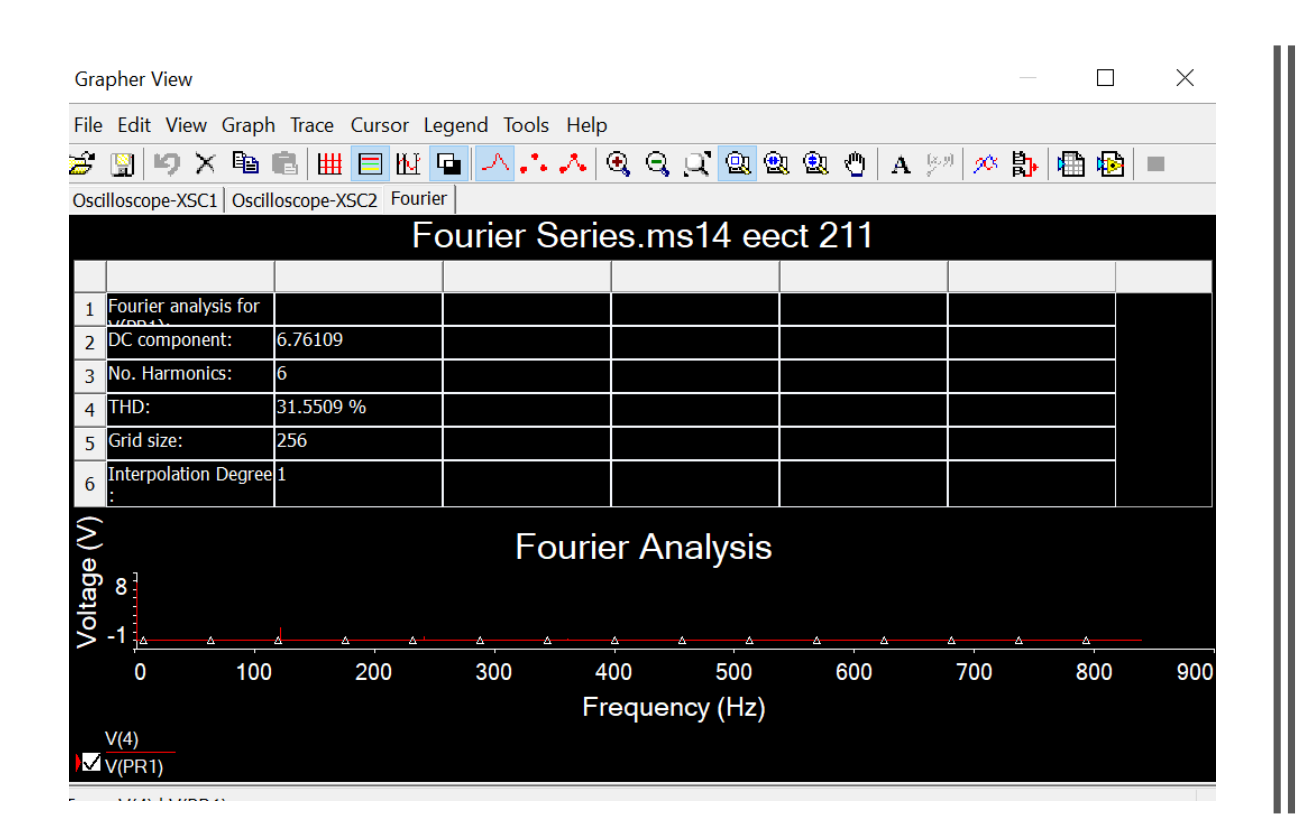

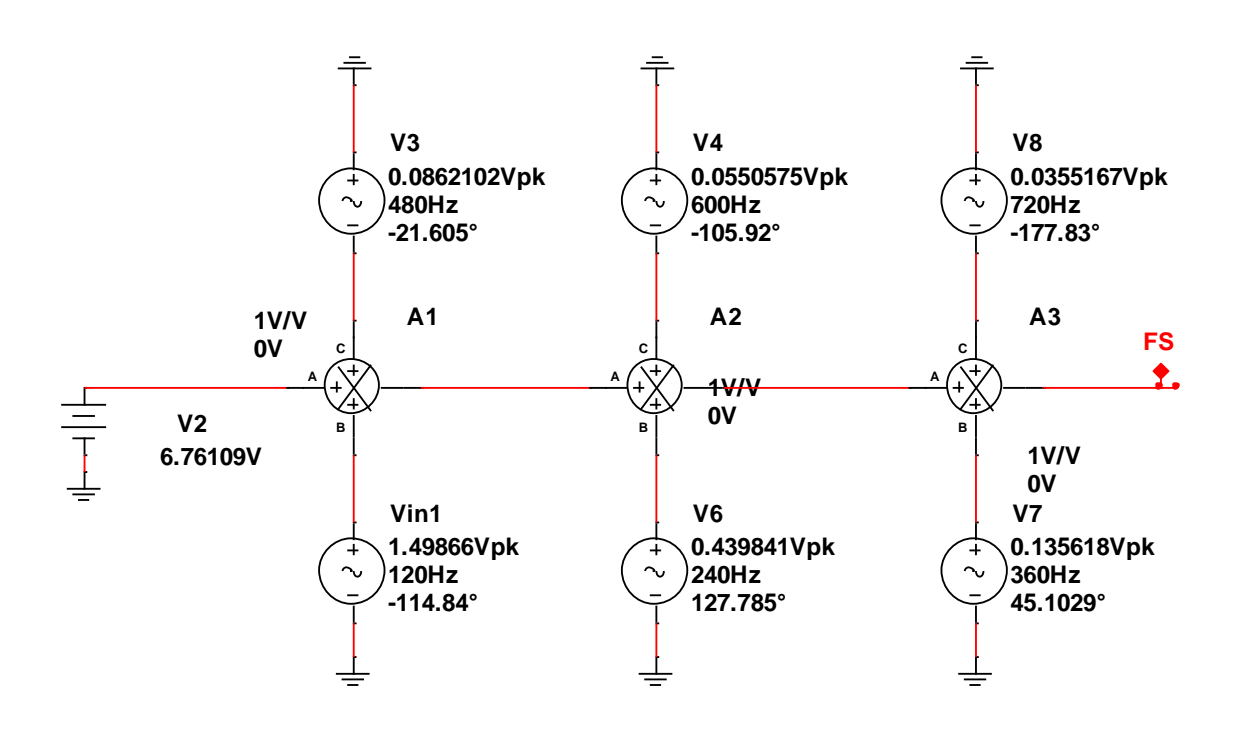

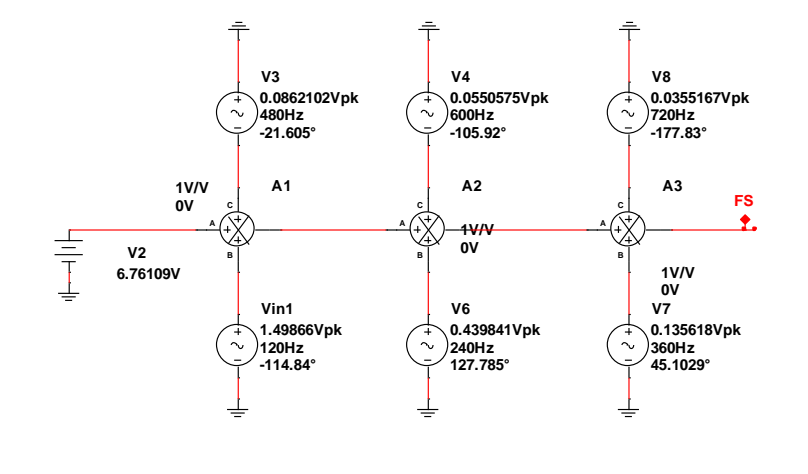

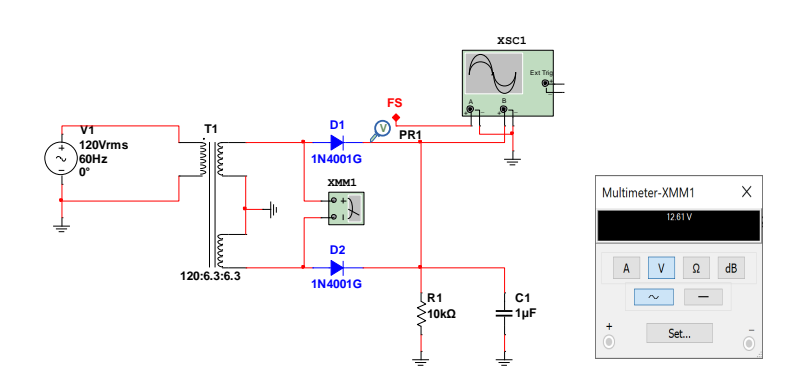

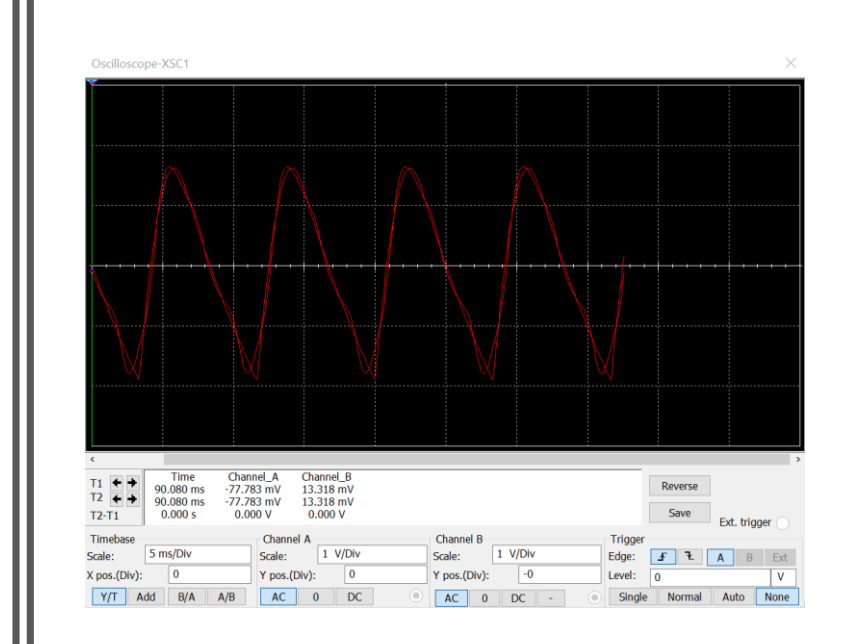

#### observations

• Initially we couldn't get the waves to match properly and found out we were using the wrong AC power component on multisim . Once we changed it out. We were able to replicate a similar build and test compared to the video we watched.

## Jfet Models

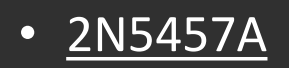

- 2N5457B
- 2N5457C

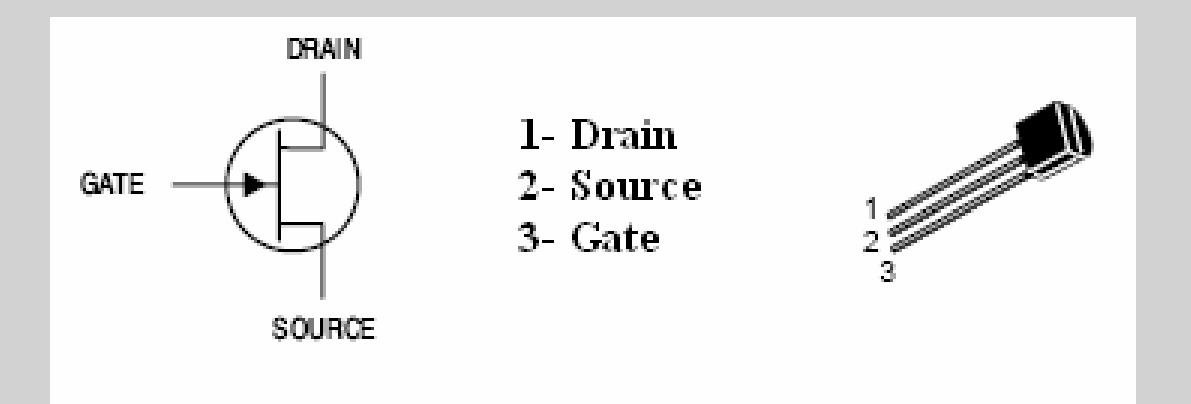

#### 2N5457A

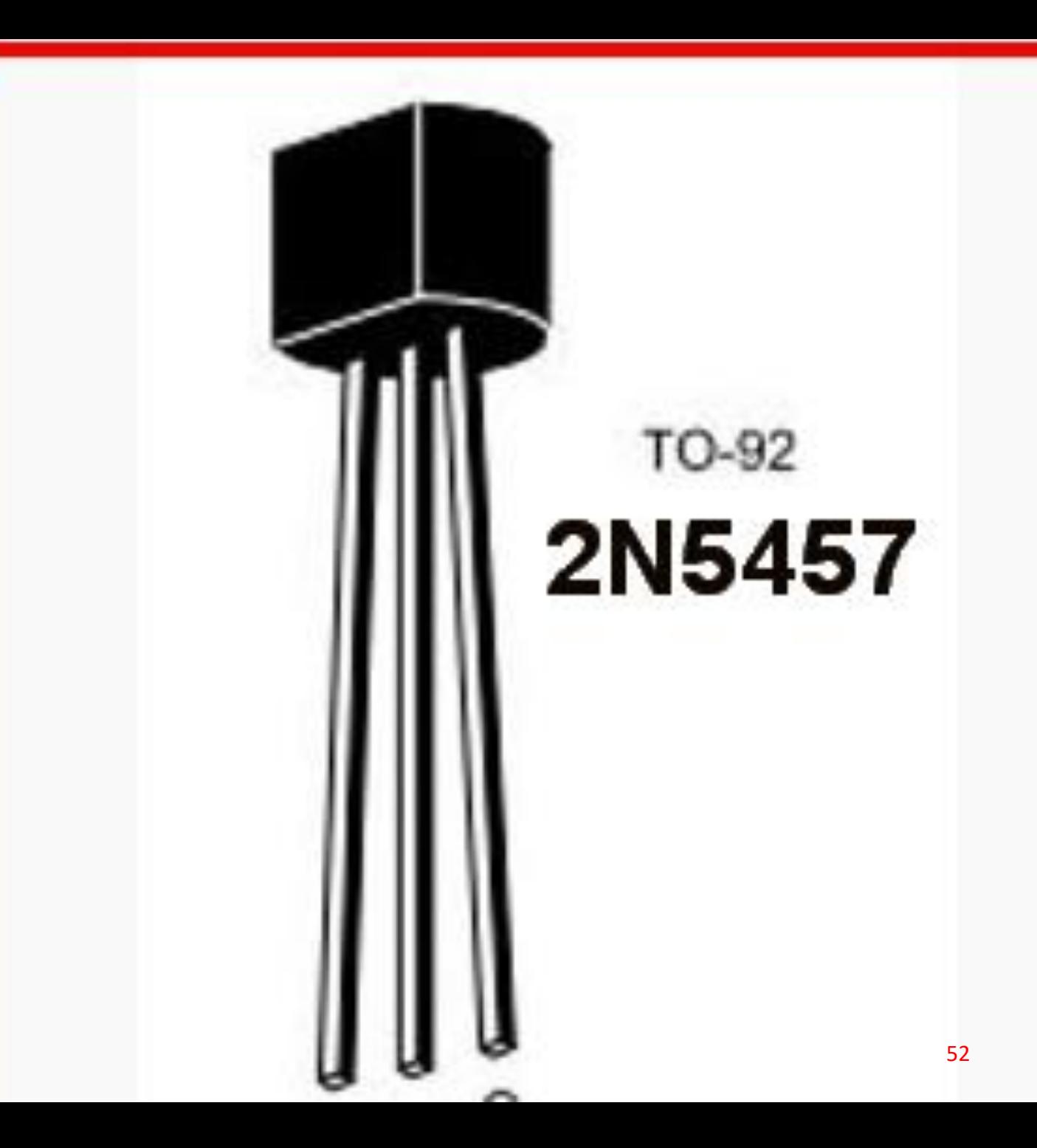

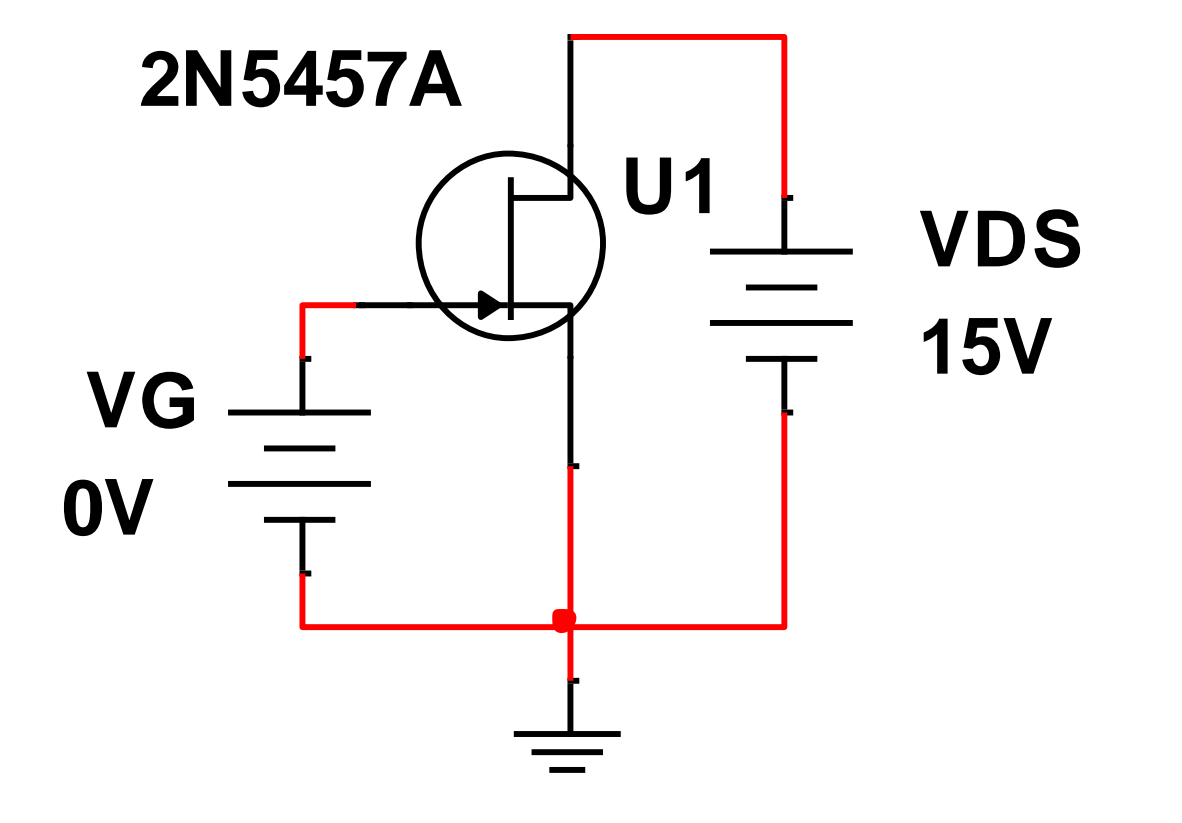

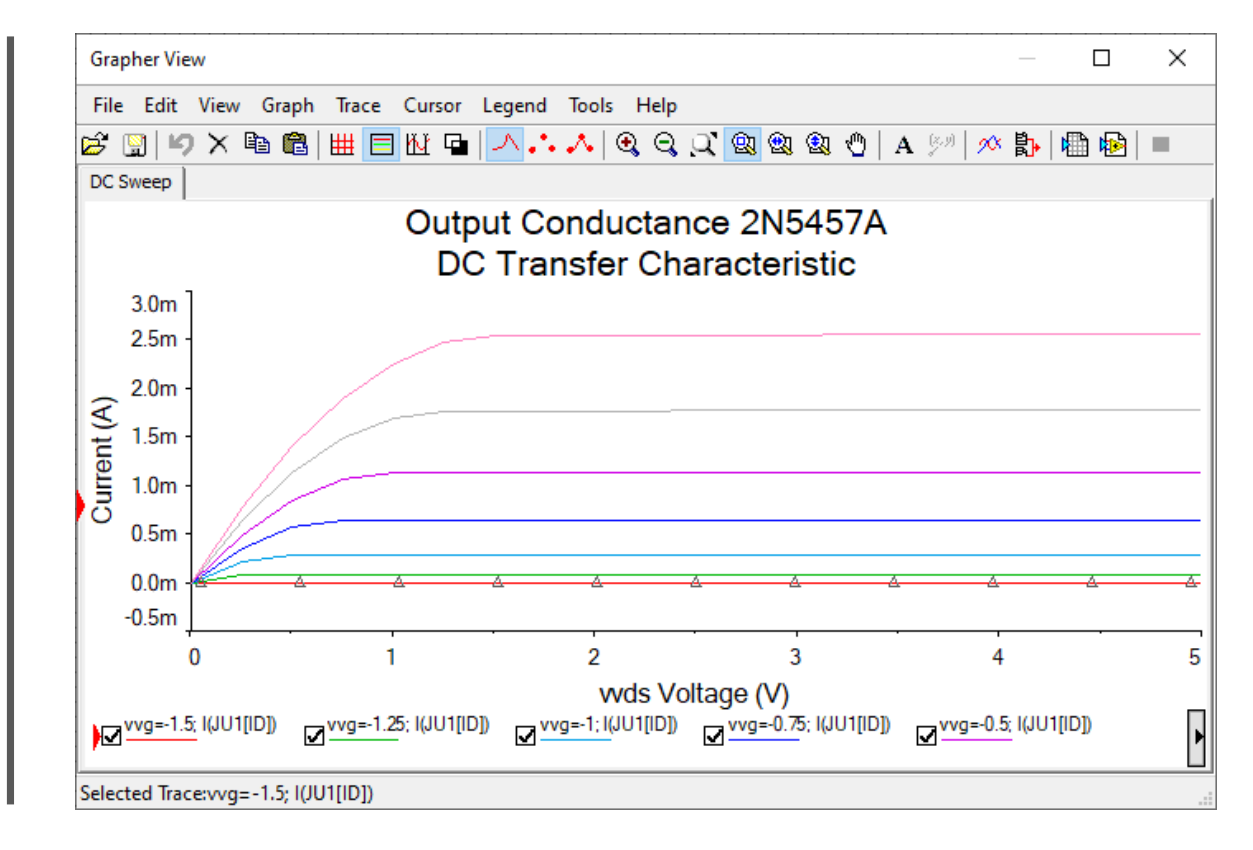

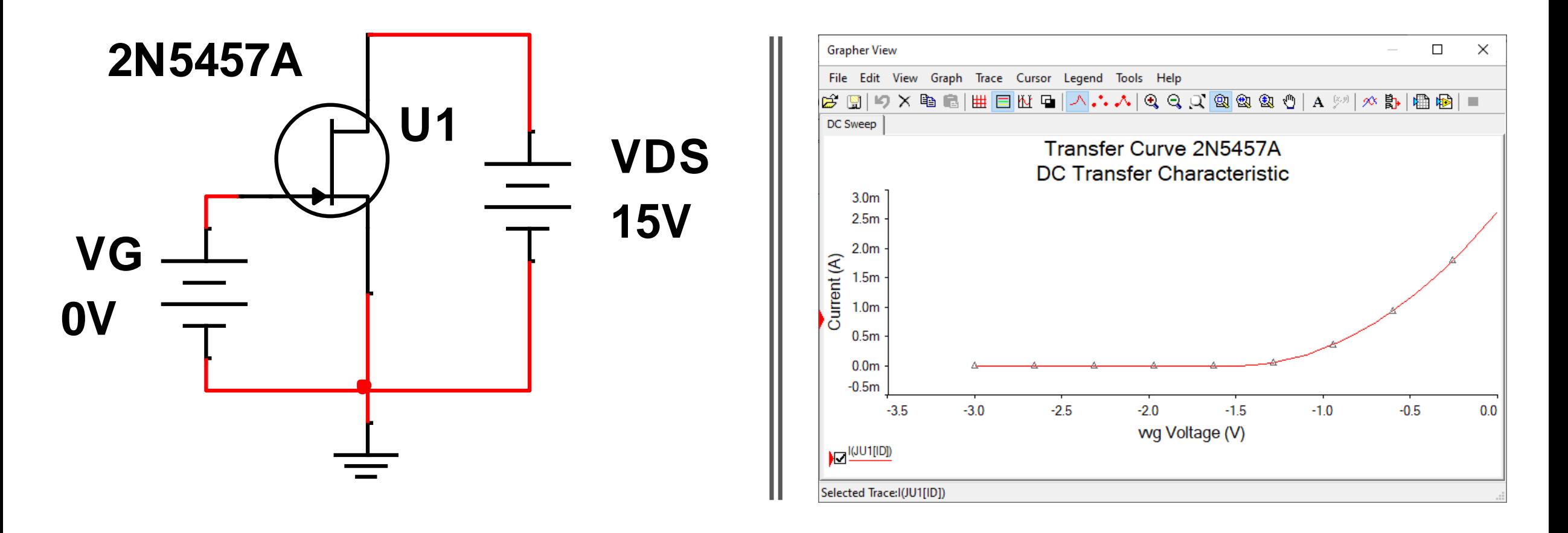

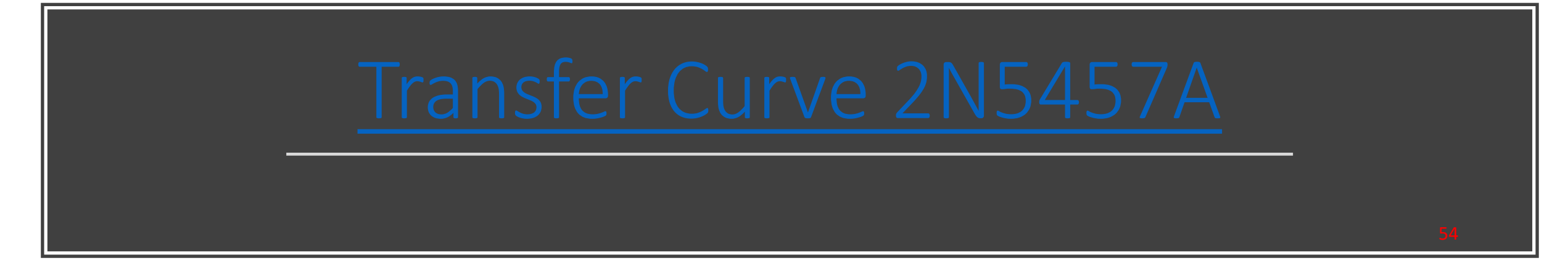

#### [2N5457B](https://ivylearn.ivytech.edu/courses/987055/files/77721543/download?wrap=1)

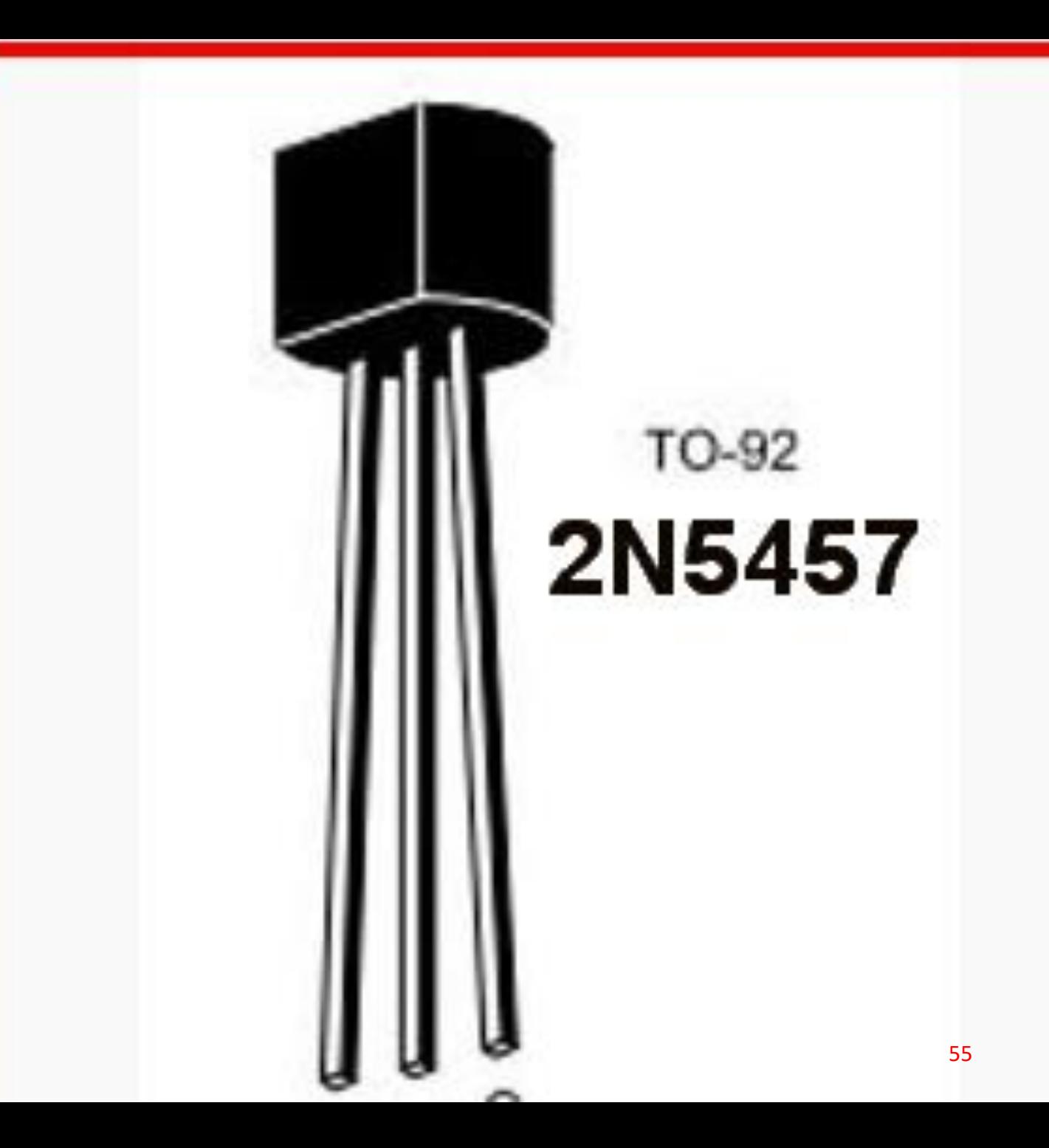

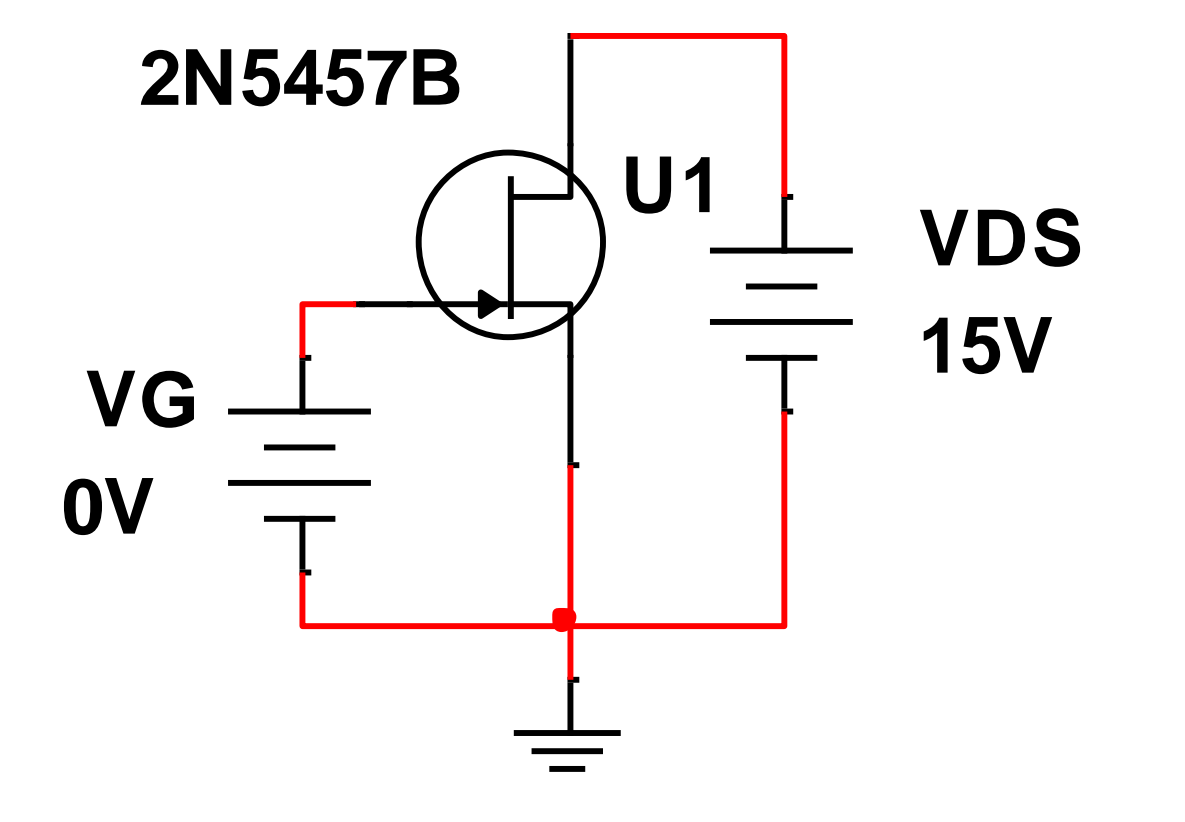

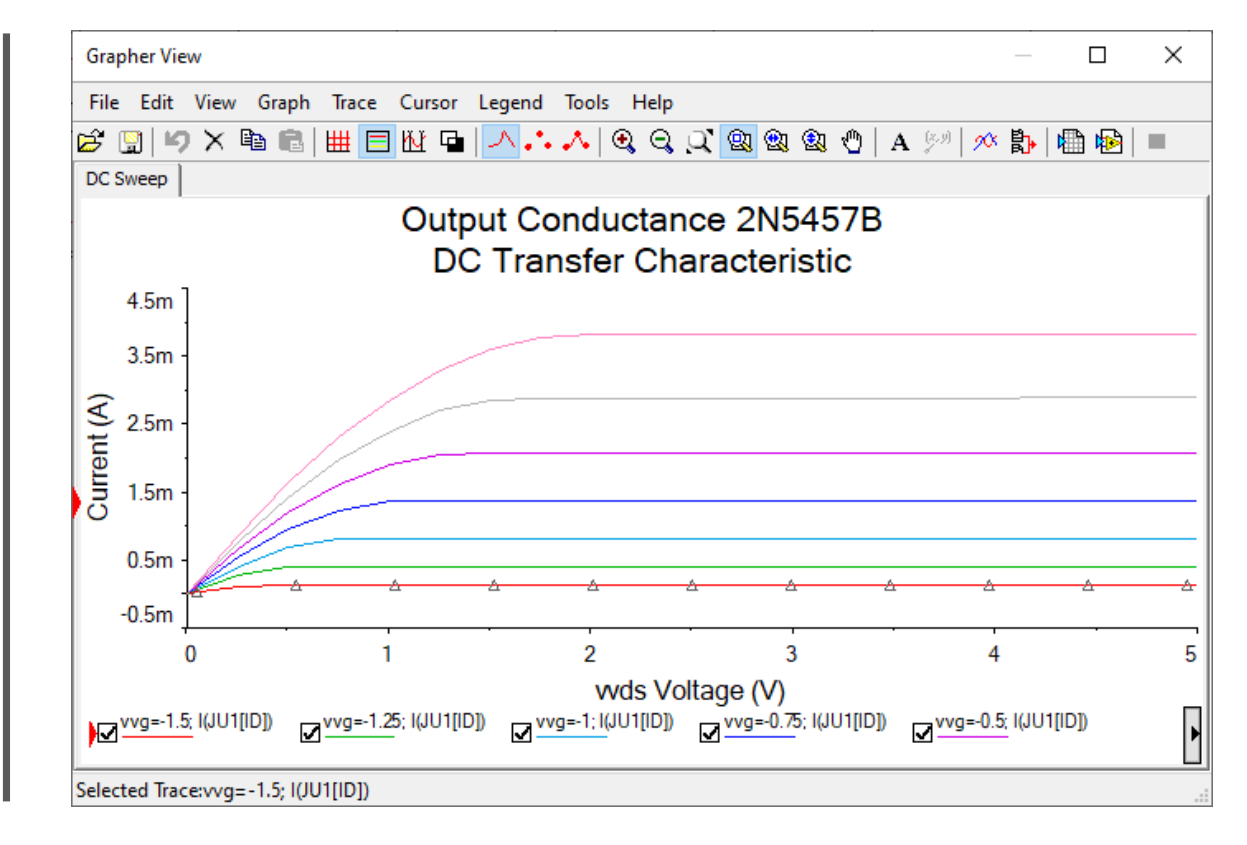

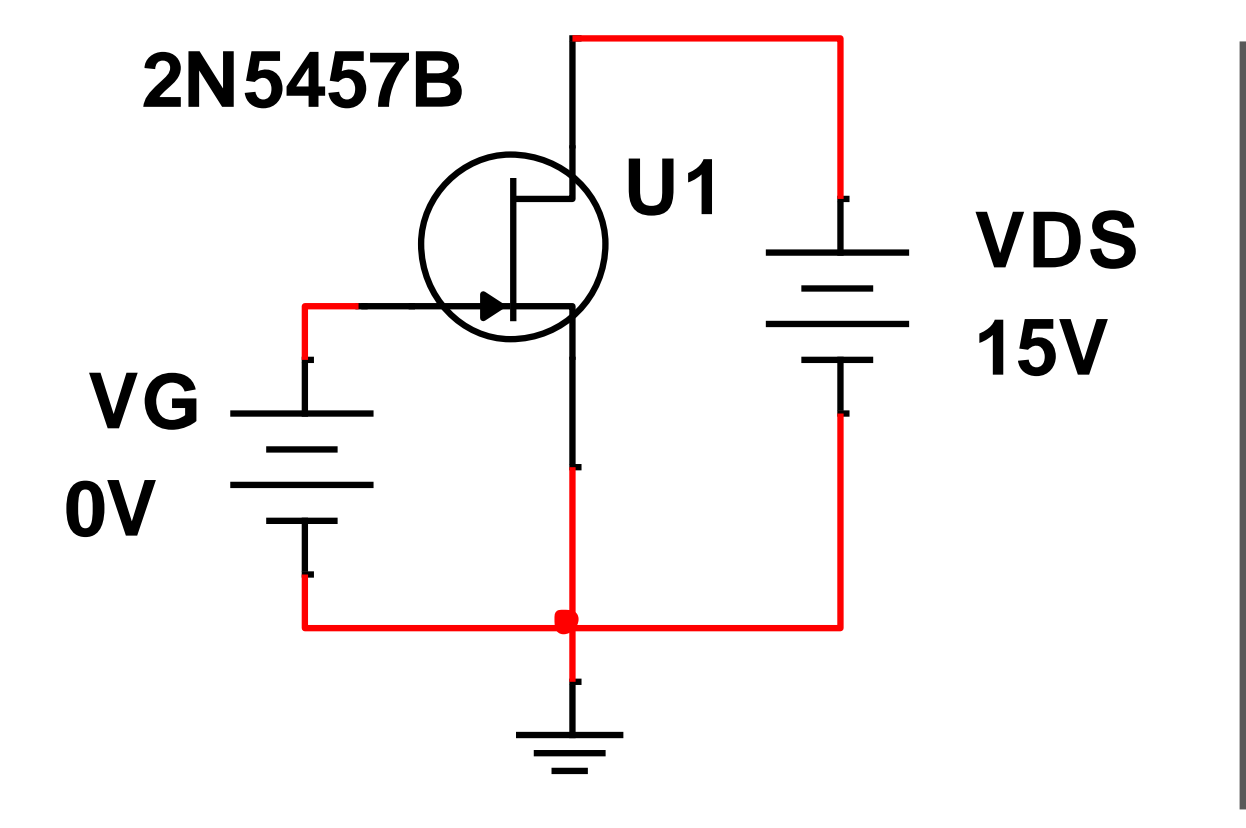

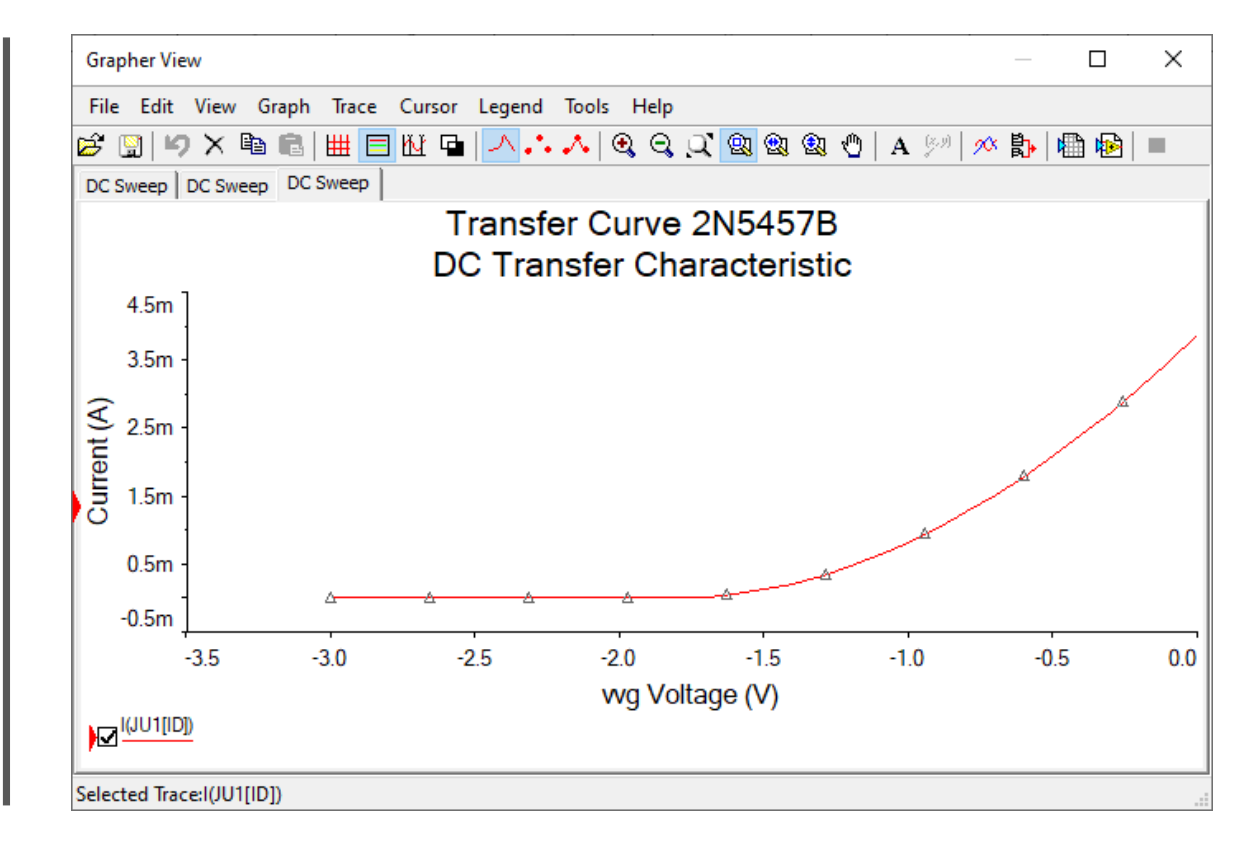

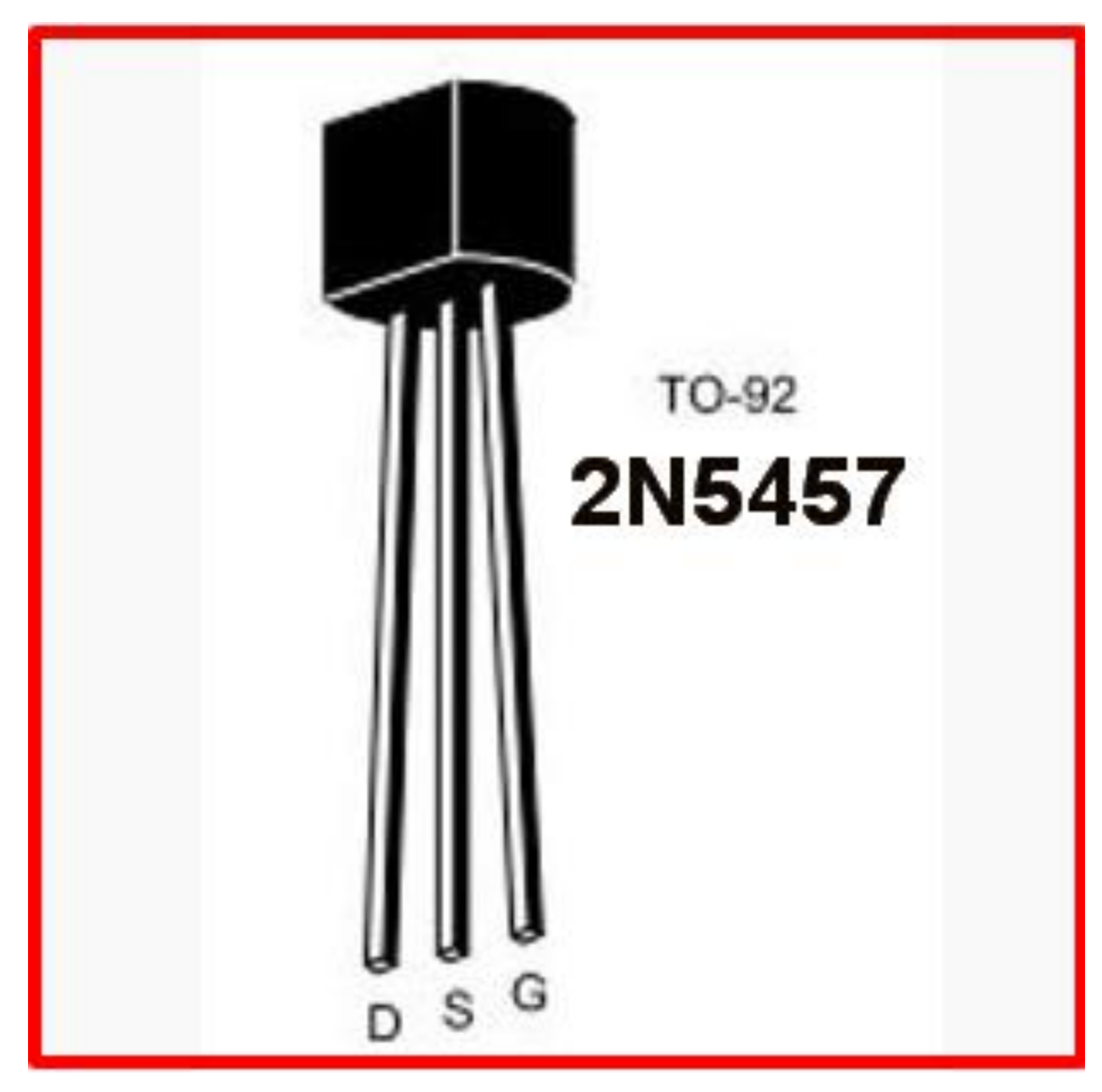

# [Output Conductance 2N545](https://ivylearn.ivytech.edu/courses/987055/files/77721539/download?wrap=1)7C

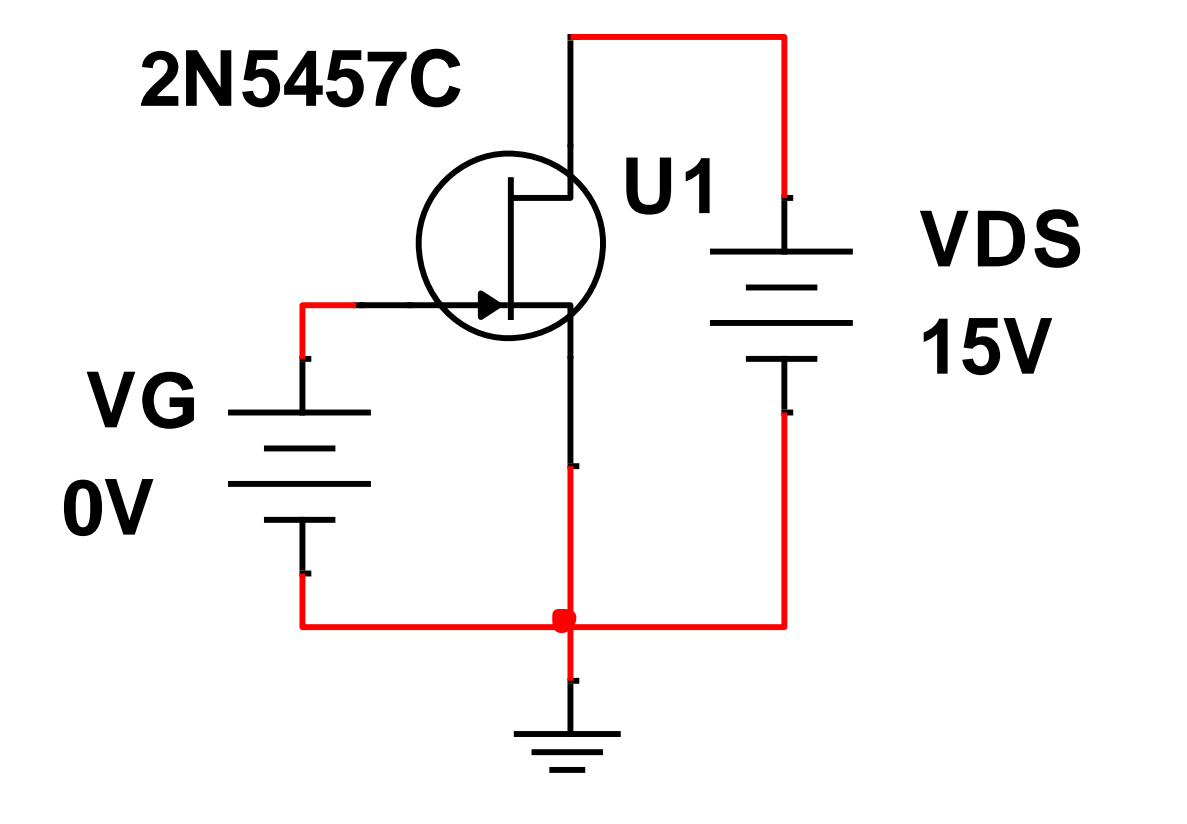

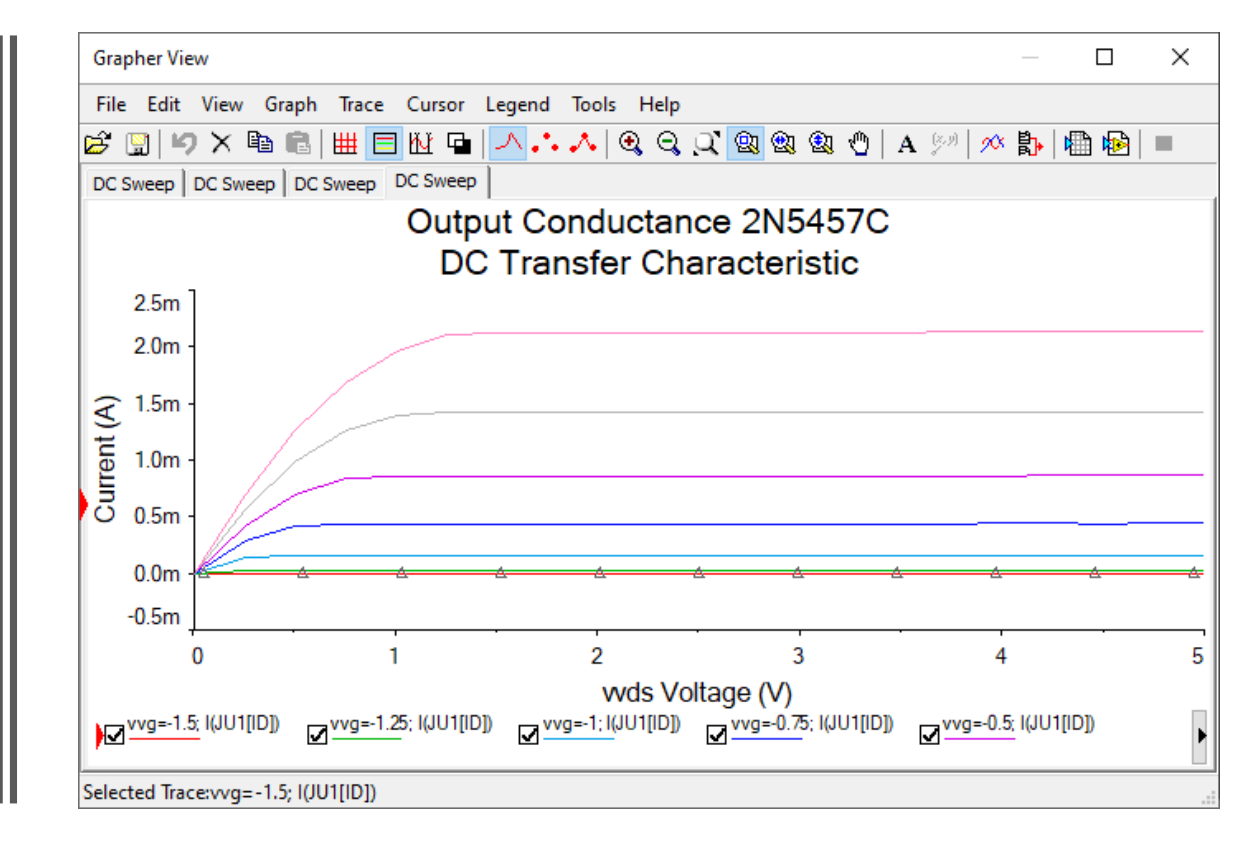

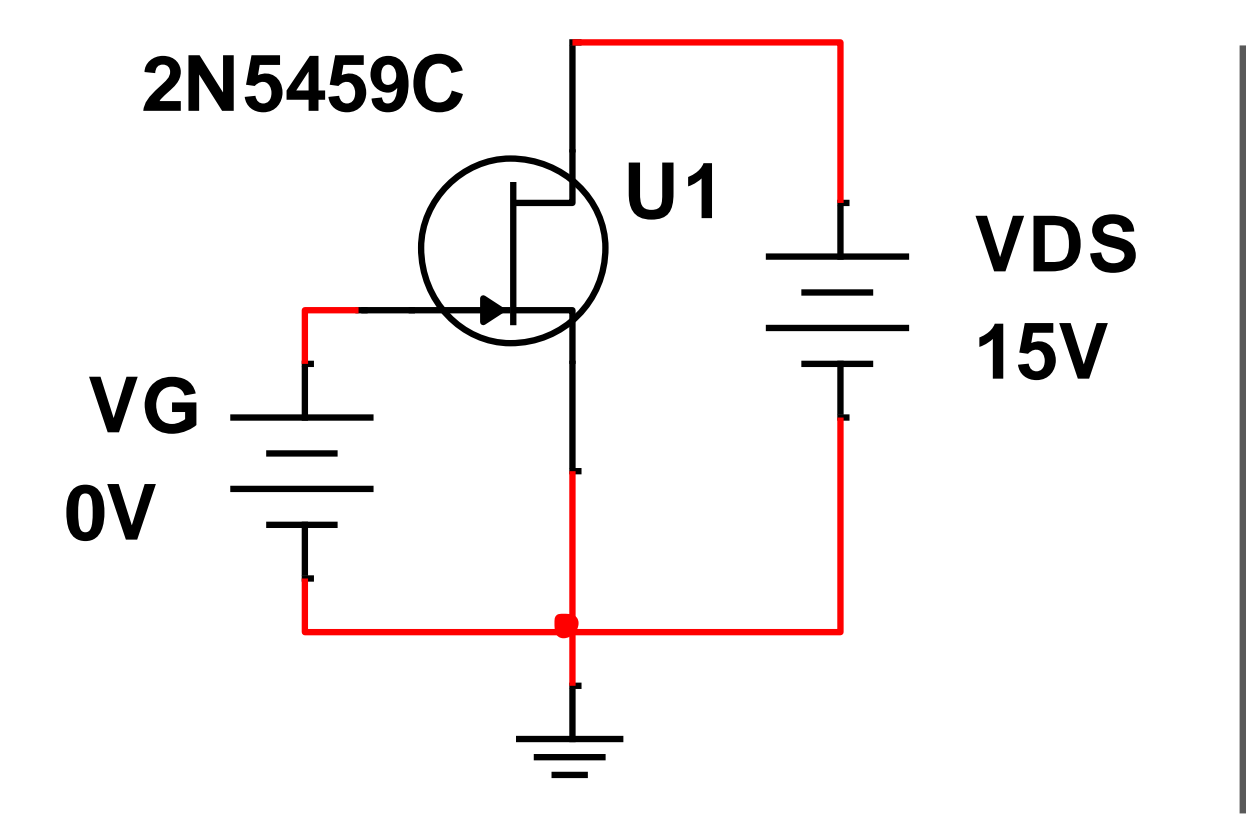

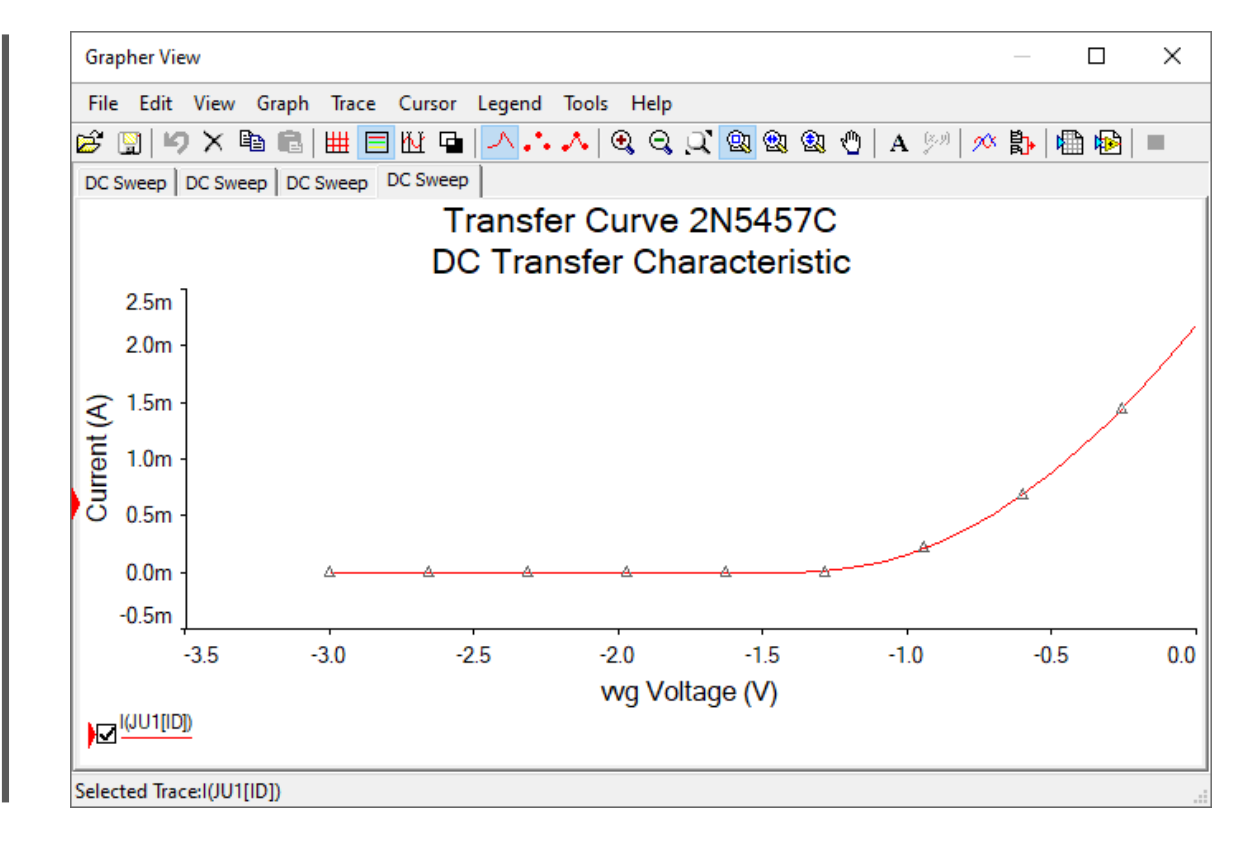

#### Jfet observation

• While consulting with my lab partners All models of the jfet have similar reading but B has a higher Current conductance compared to A, while C has the lowest Current conductance